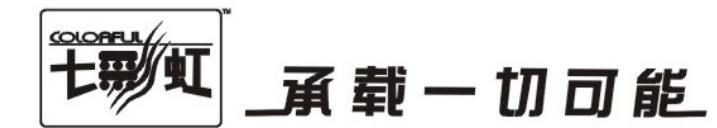

# 主板中文使用手册

# C.N720D V17

# www.colorful.cn

技术服务热线: 400-678-5866 版本: 1.0

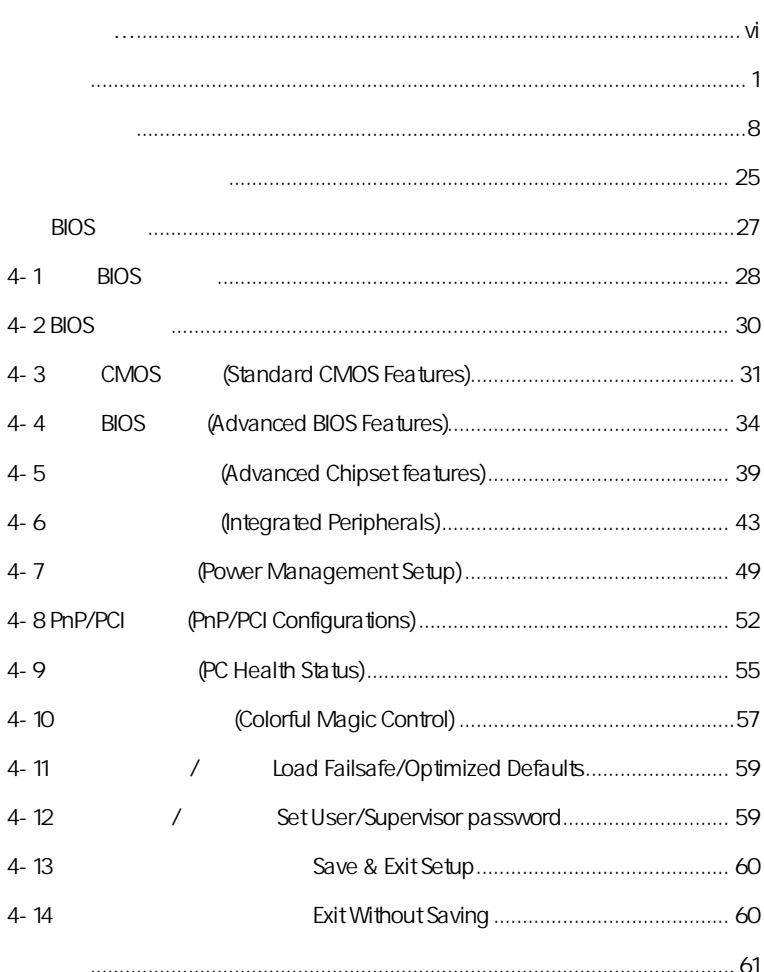

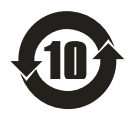

SJ/T11364-2006

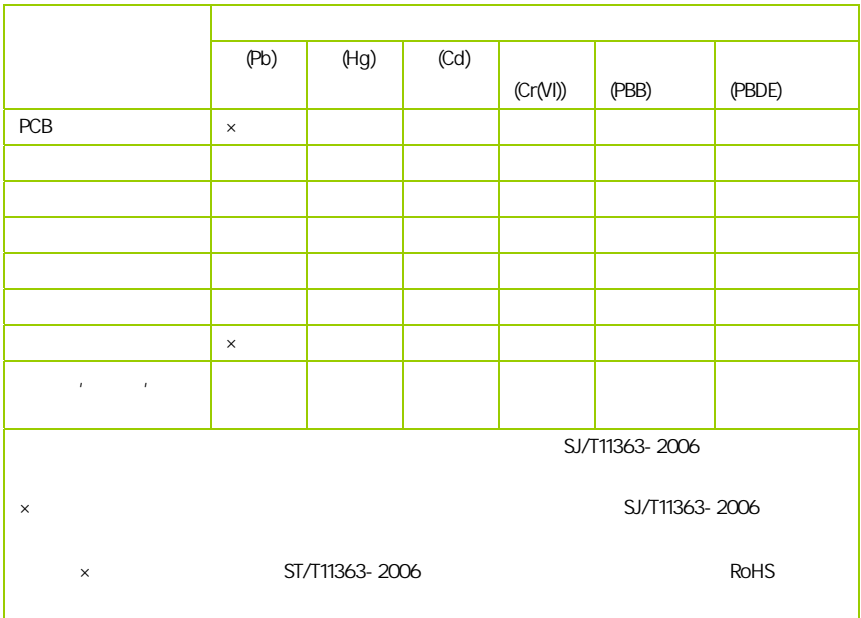

AMD, Athlon , Athlon XP, Thoroughbred Duron™ Advanced Micro Devices

Intel® Pentium® Intel Corporation

PS/2 OS® 2 International Business Machines Corporation

Windows® 95/98/2000/NT/XP/Vista Microsoft Corporation

Netware® Novell, Inc

Award® Phoenix Technologies Ltd

AMI® American Megatrends Inc

Kensington MicroSaver Kensington Technology Group

PCMCIA CardBus Personal Computer Memory Card International Association

#### http://www.colorful.cn/ http://bbs.colorful.cn

400-678-5866

属地平台服务中心联系,具体联系方法如下:

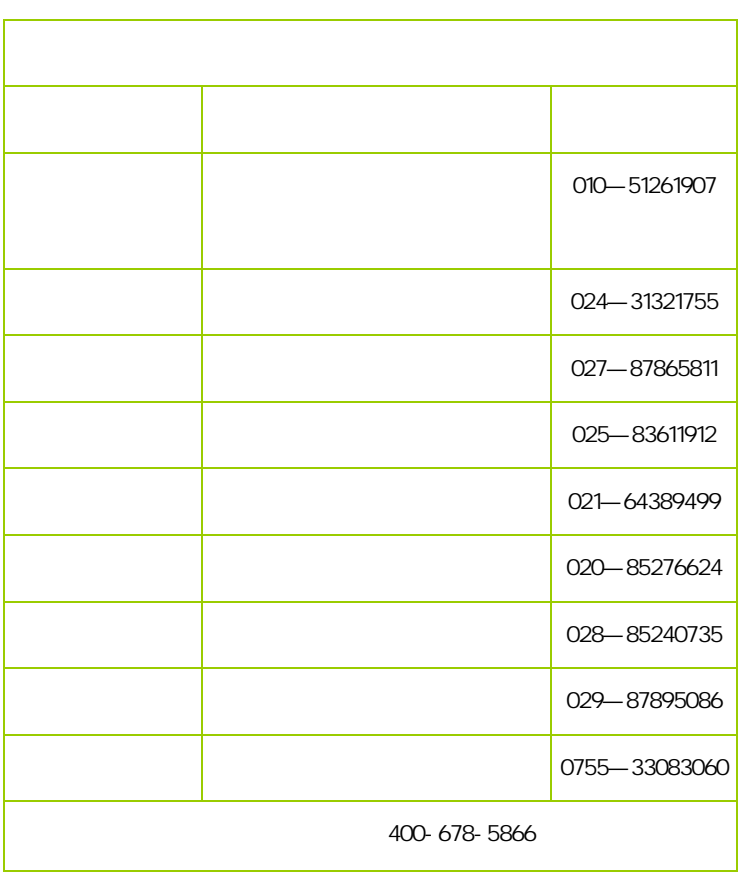

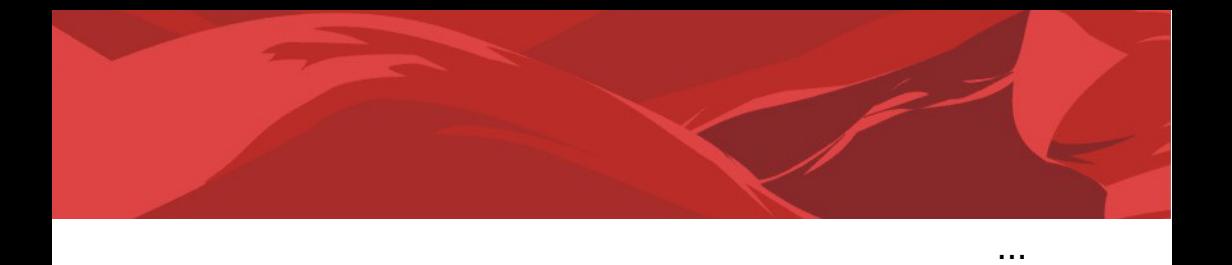

 $\overline{a}$ 

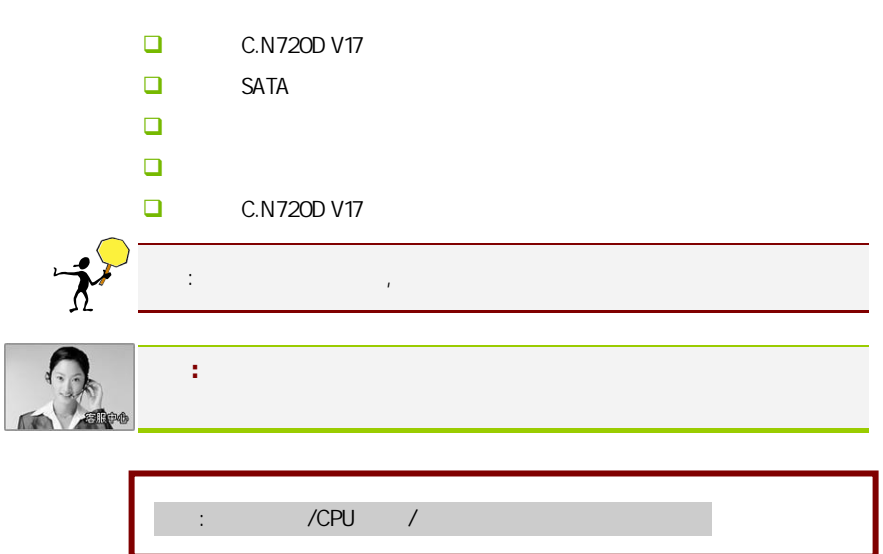

#### $1 - 1$

C.N720D V17 NVIDIA MCP78 AMD Socket AM2+ AMD Phenom™ X4/AMD Phenom™ X3 AMD Socket AM2 Athlon 64 X2/Athlon 64 FX/Athlon 64/Sempron 5200MT/s Hyper Transport 3.0 PCI-Express 2.0 DDR2 667/DDR2 800/DDR2 1066

NVIDIA MCP78 1.8V DDR2 SDRAM 4 240  $DIMM$  DDR2 1066 1 IDE 1 个 FDD 接口、6 个 SATAII 接口、串行 COM 接口、1 个 SPDIF Out 接口(后置 ) SPDIF IR 1C USB 4 10M/100M/1000M , 8

C.N720D V17 1 PCI Express x16 1 PCI Express x1 3 PCI

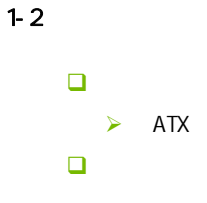

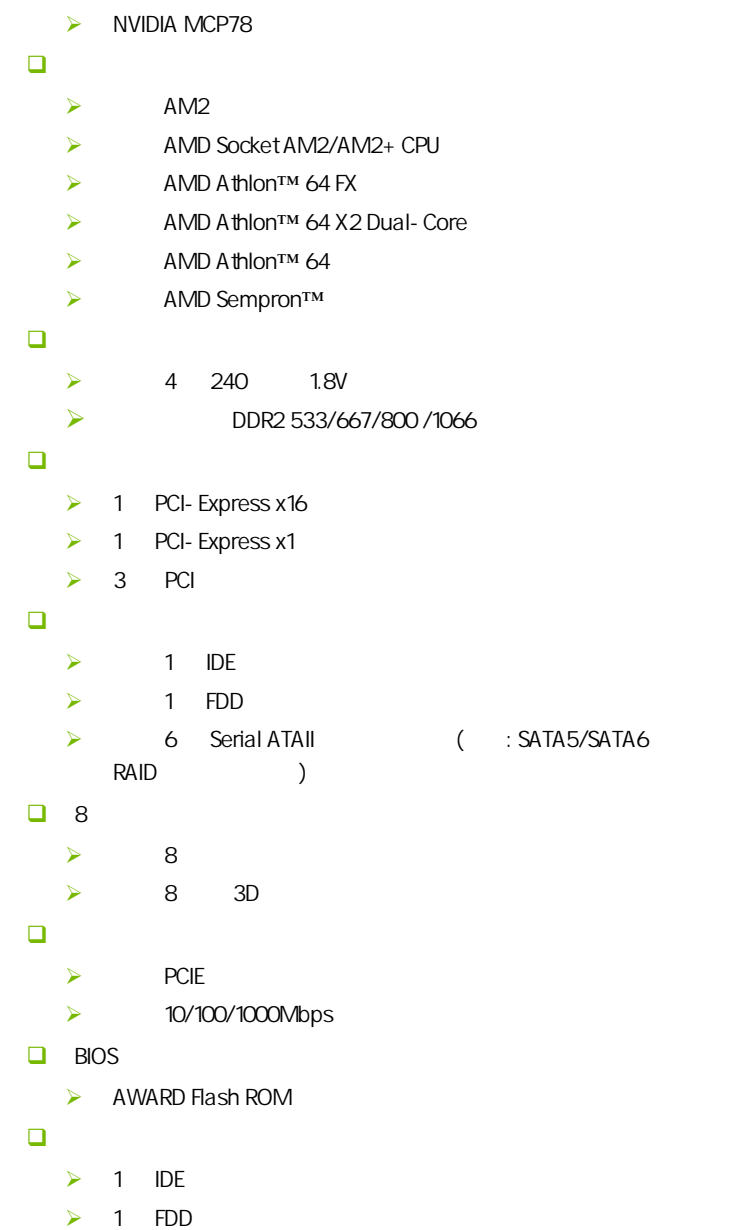

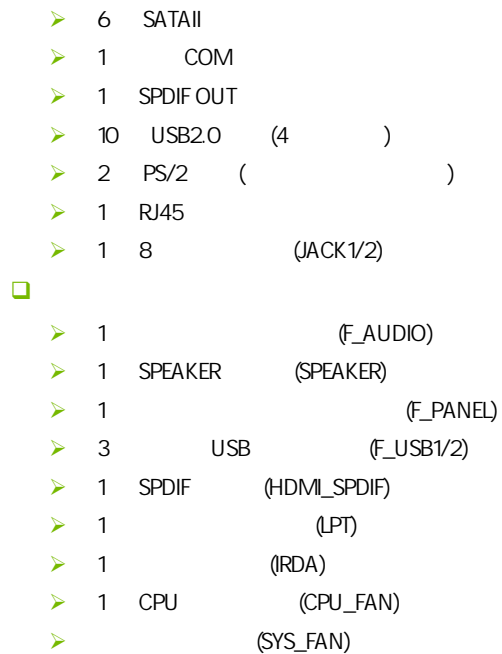

 $1 - 3$ 

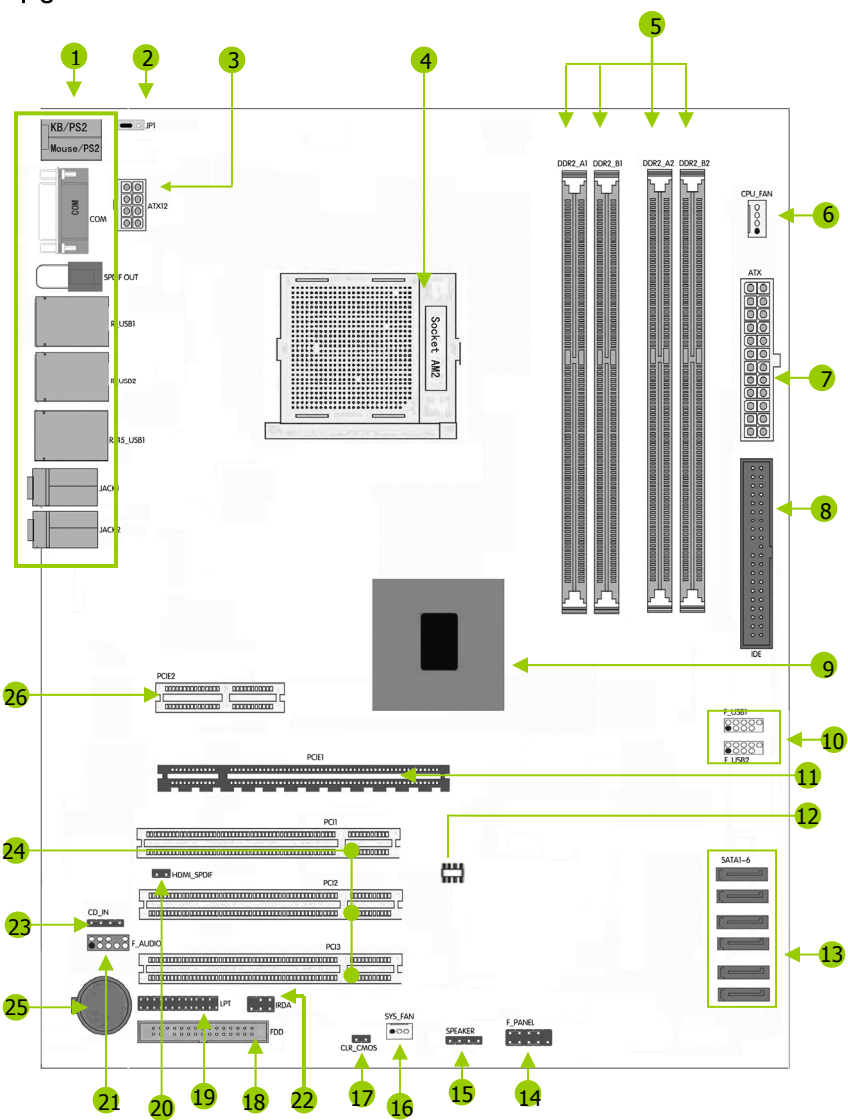

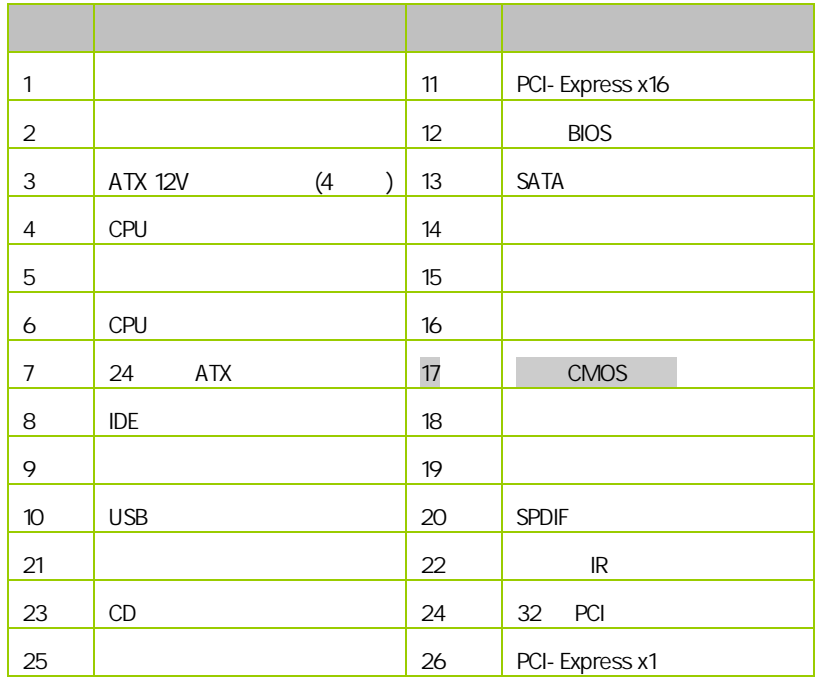

 $1-4$ 

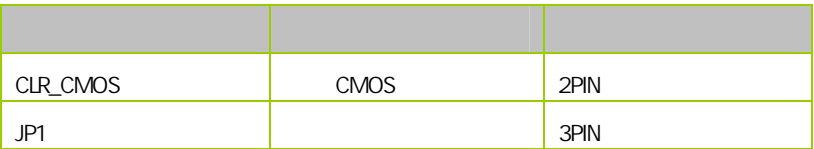

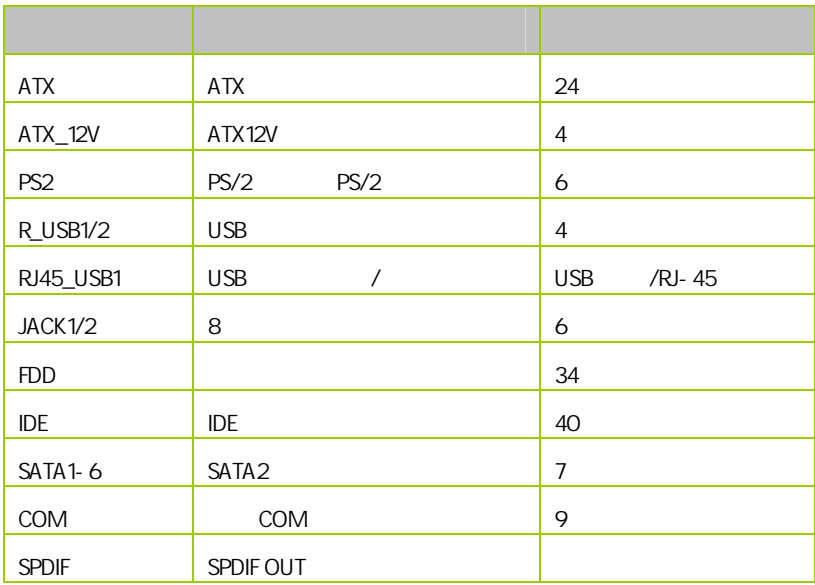

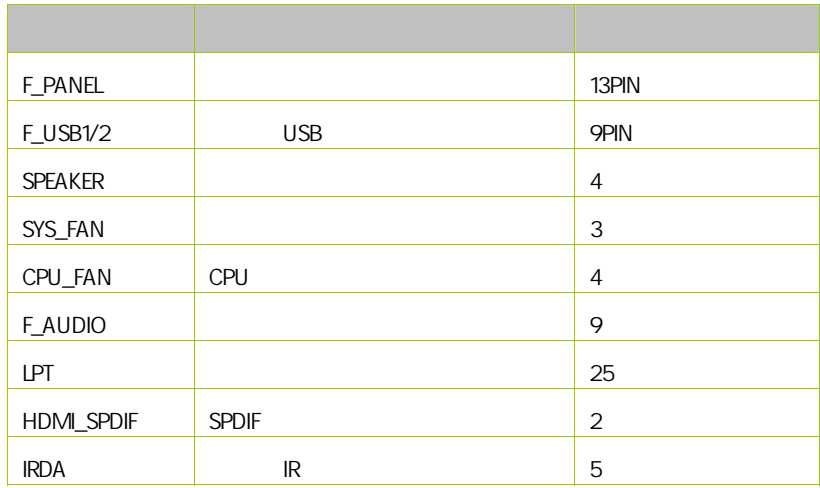

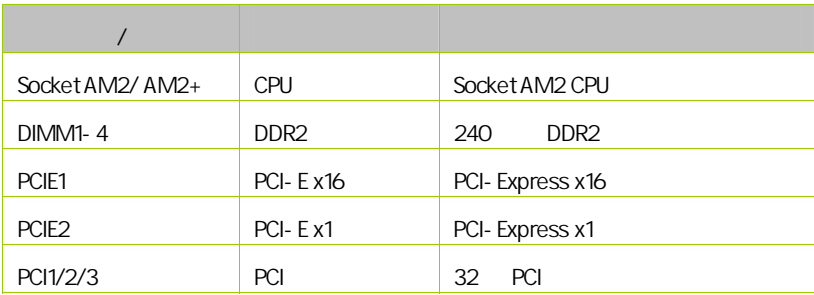

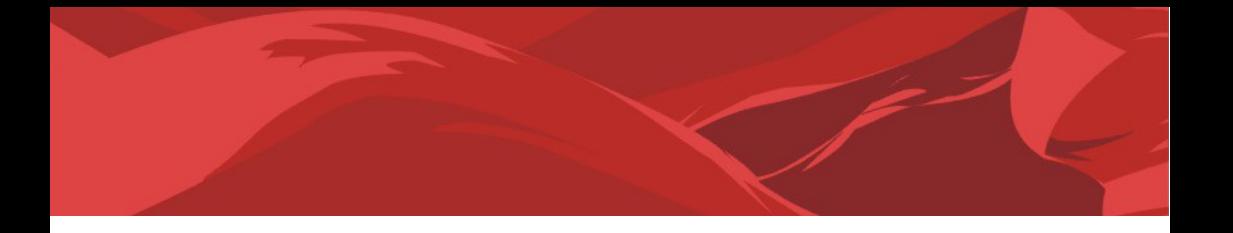

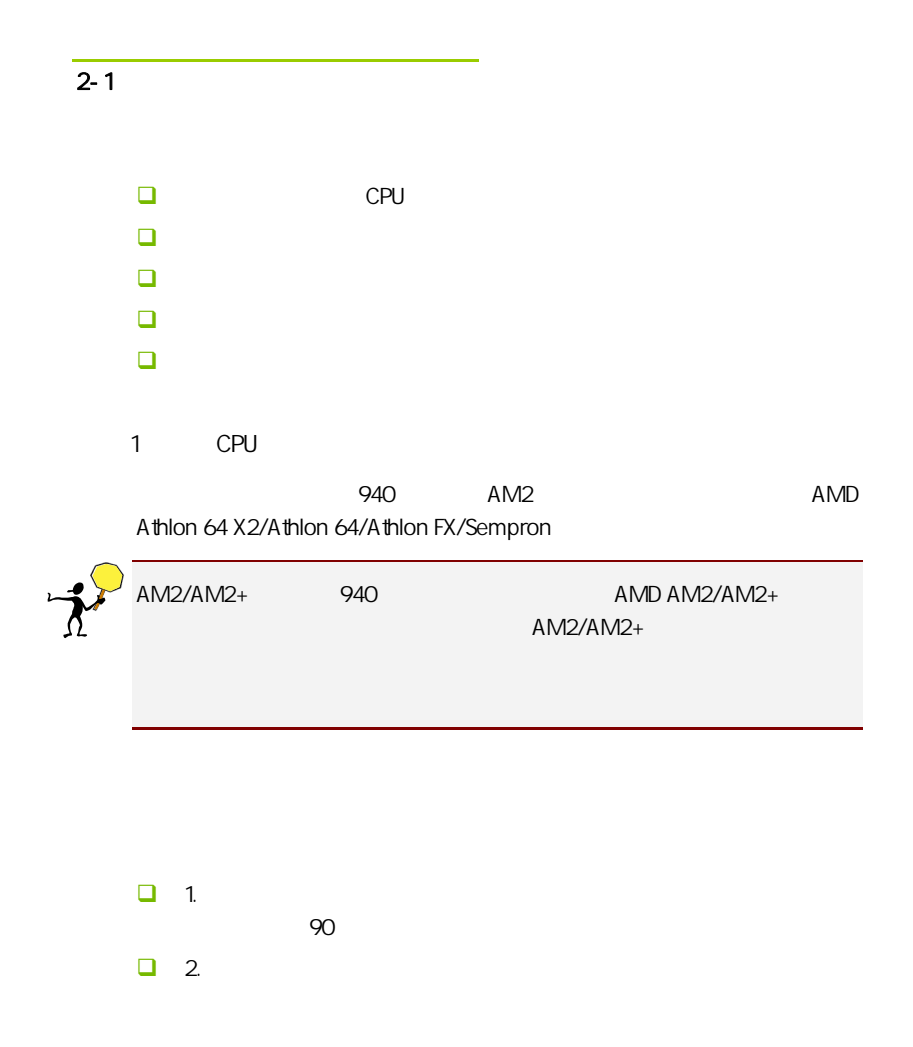

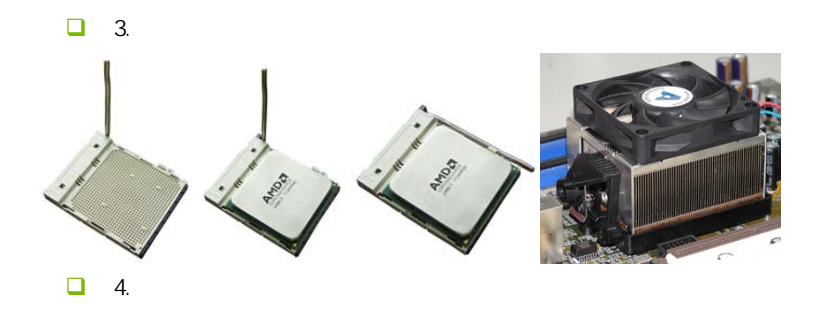

 $\Box$  5.  $\Box$ 

 $\overline{L}$ 

#### CPU\_FAN

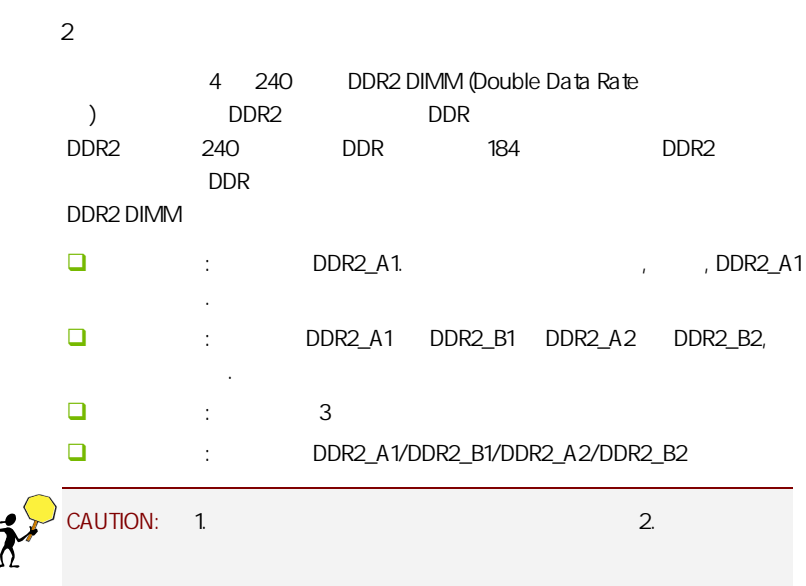

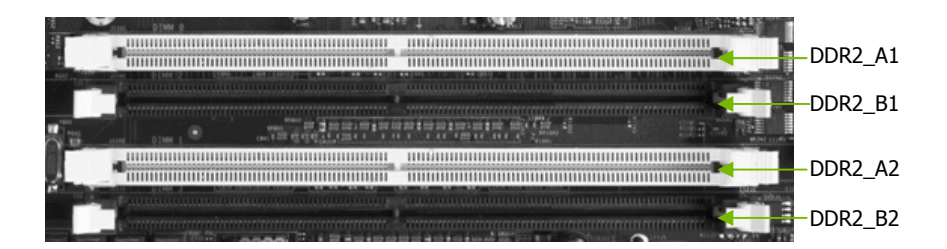

 $3:$ 

步骤 4:安装所有扩展卡

PCIE PCI

PCI Express x16:

PCI Express x16 PCI Express x16 and x16

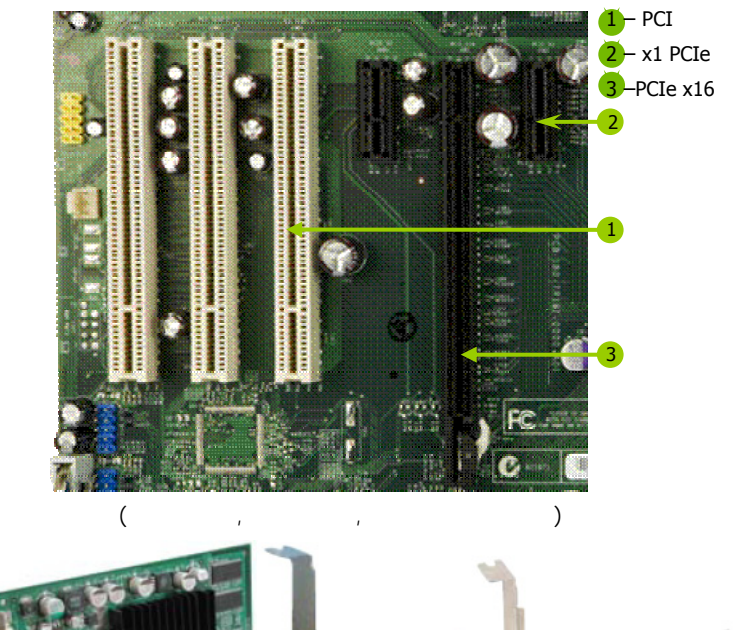

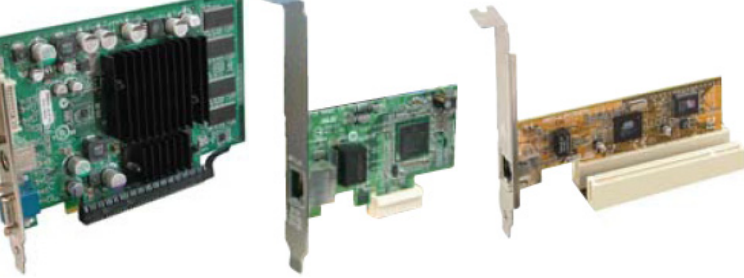

#### PCI Express x1

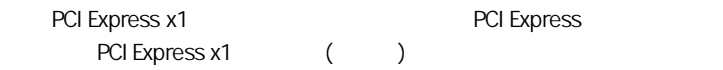

#### PCI:

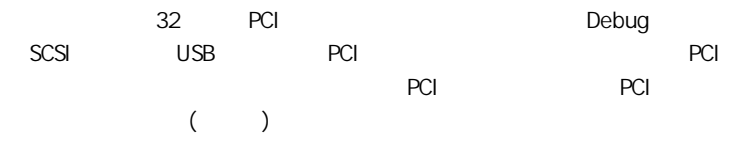

 $5:$ 

 $2 - 2$ 

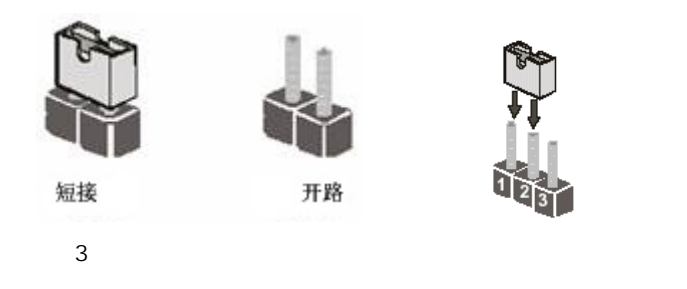

CMOS : CLR\_CMOS

CLR\_CMOS 1-2 CLR\_CMOS CMOS :

 $2.$ 

 $\Box$  $\Box$  ATX  $\Box$  CLR\_CMOS 1-2 3 (CLR\_CMOS  $2 \t1-2 \t1$  $\Box$  CLR\_CMOS 2 ( CLR\_CMOS 1-2  $2 \rightarrow$  $\Box$  ATX power 注意**:** 以下情况您需要清除 CMOS 解决故障的时候:1.忘记 BIOS 密码

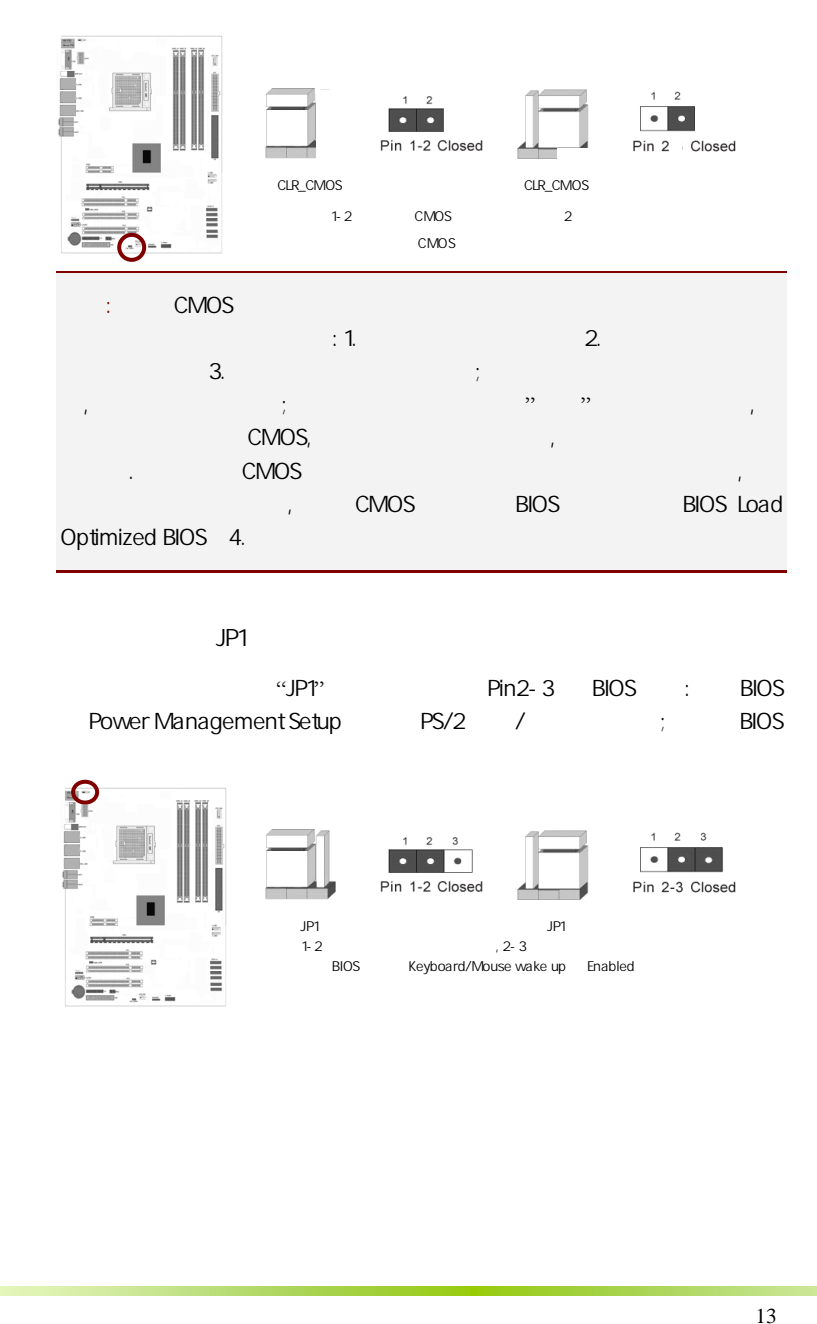

#### JP1

«JP1" Pin2-3 BIOS : BIOS Power Management Setup PS/2 / PS/1 in BIOS

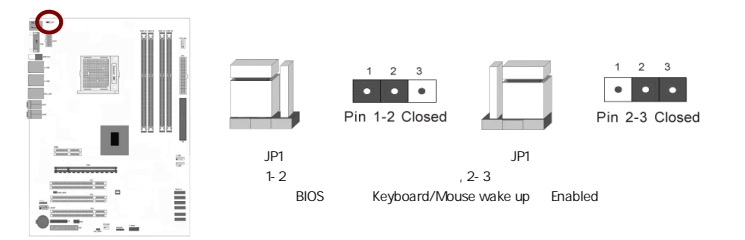

#### $\overline{2-3}$

#### $2 - 3 - 1$

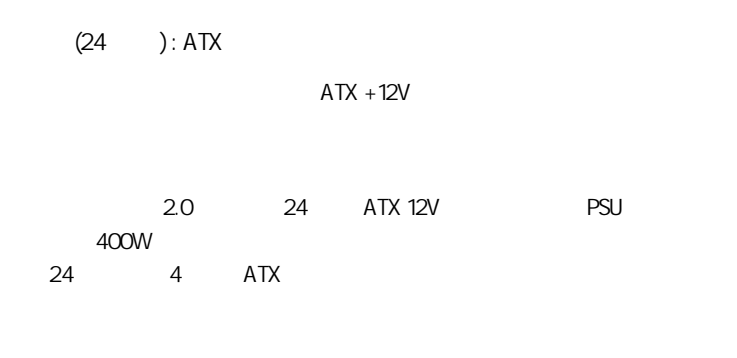

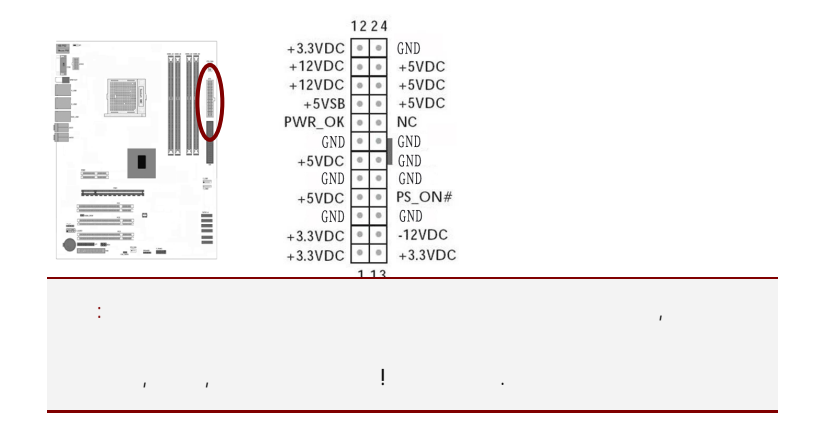

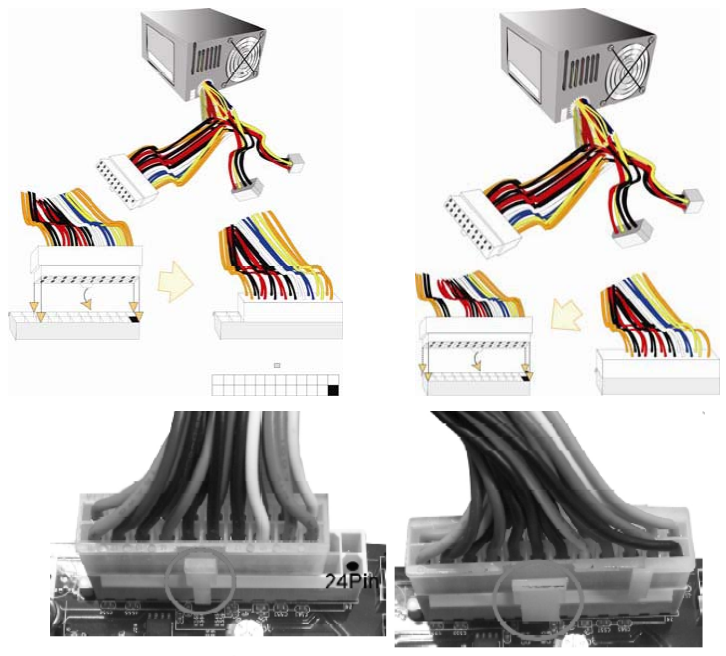

20-Pin电源

24-Pin电源

ATX 12V (4 ): ATX12

 $4 \t 8 \t +12V \t +12V$ CPU Voltage regulator Module, VRM  $+12\text{VDC}$   $+12\text{VDC}$   $+12\text{VDC}$ 

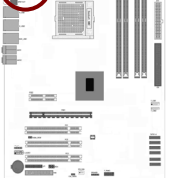

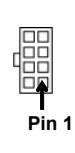

C.N720D V17

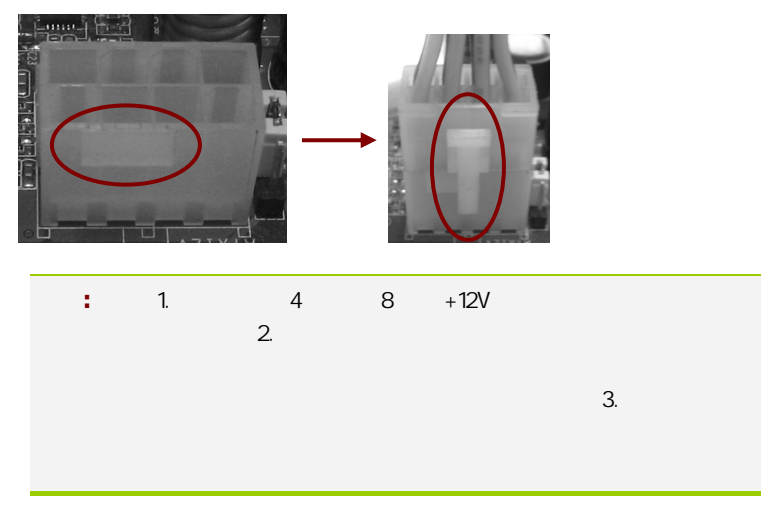

软盘驱动器数据连接器(34 引脚): FDD

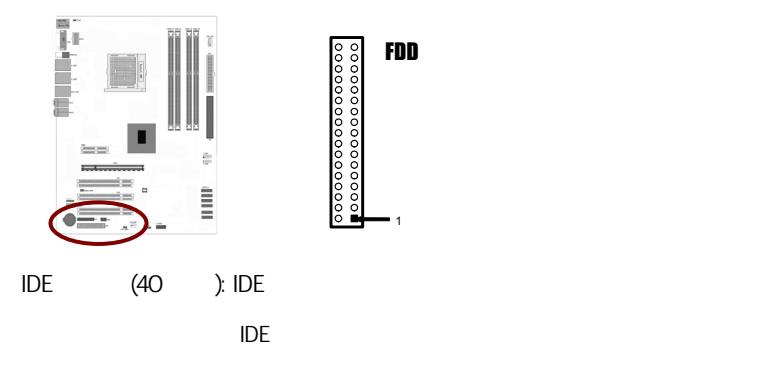

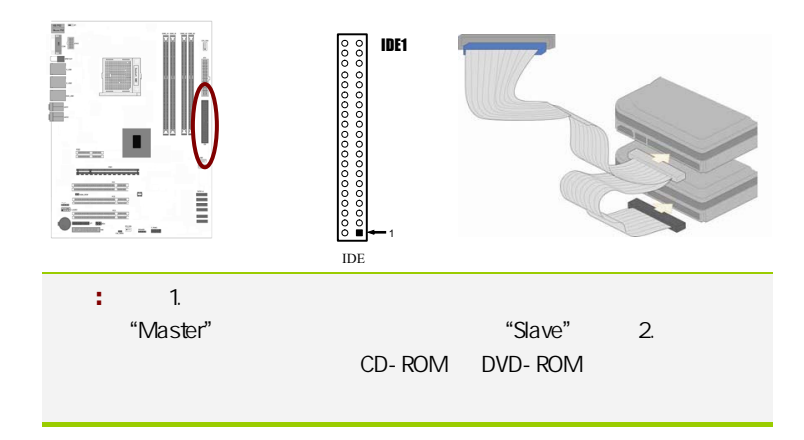

#### SATAII1-6 **SATA**

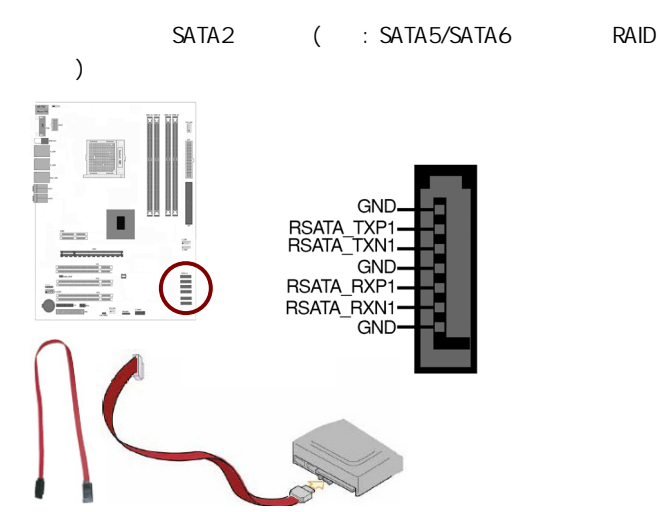

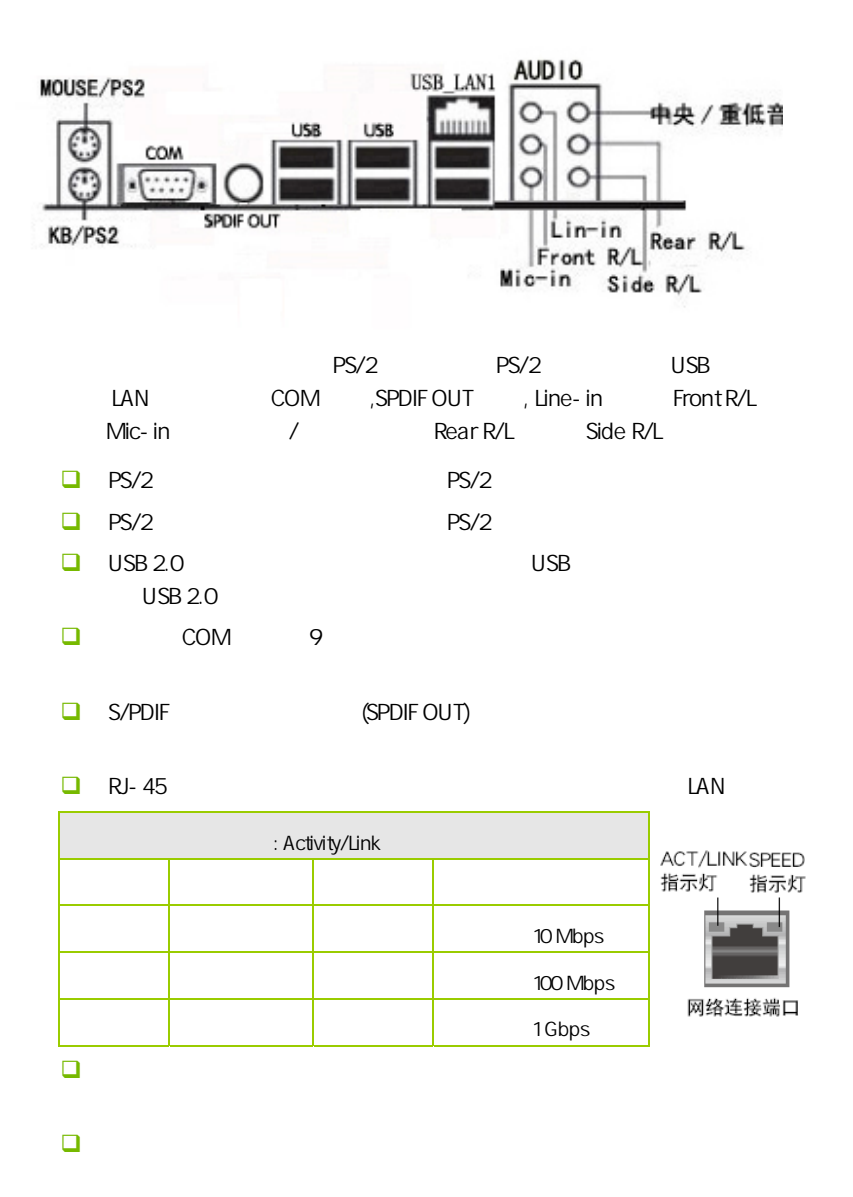

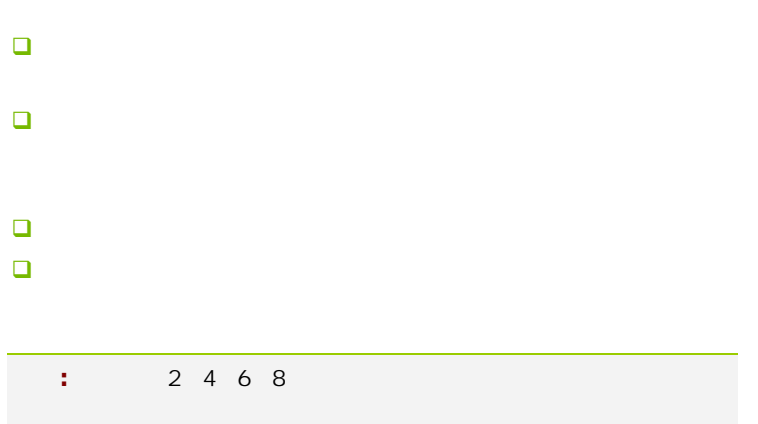

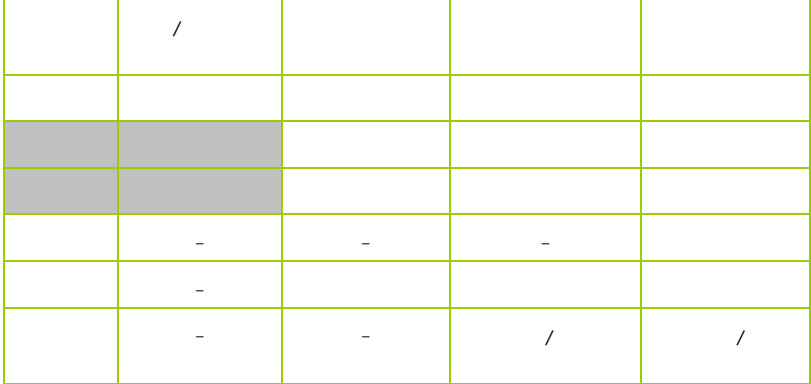

#### $2 - 3 - 2$

 $\overline{a}$ 

USB F\_USB1/2  $\overline{UBB}$  USB  $\overline{2.0}$ 

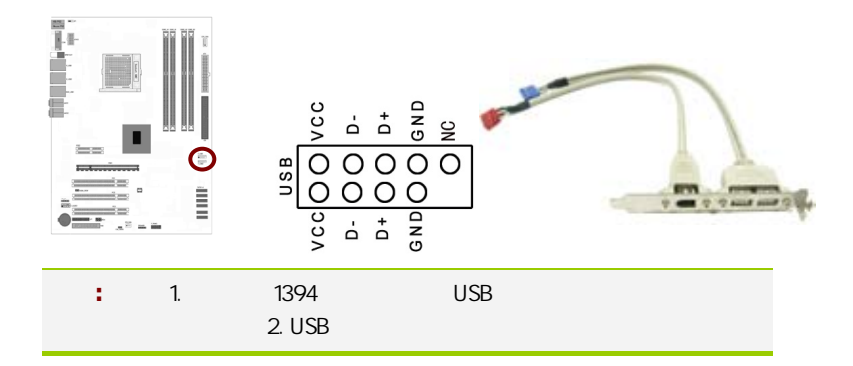

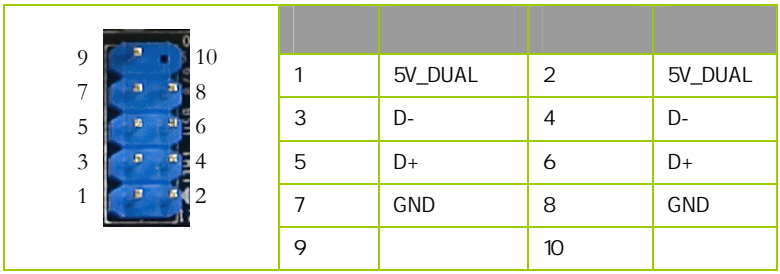

F AUDIO

AUDIO Intel I/O

(AUDIO) :

- $\Box$  1 AUD\_MIC
- $\Box$  2 AUD\_GND
- $\Box$  3 AUD\_MIC
- $\Box$  4 AUD\_VCC  $+5V$
- $\Box$  5 AUD\_FPOUT\_R
- $\Box$  6 AUD\_RET\_R
- $\Box$  7 HP\_ON
- 8 KEY
- □ 9 AUD\_FPOUT\_L
- $10$  AUD\_RET\_L

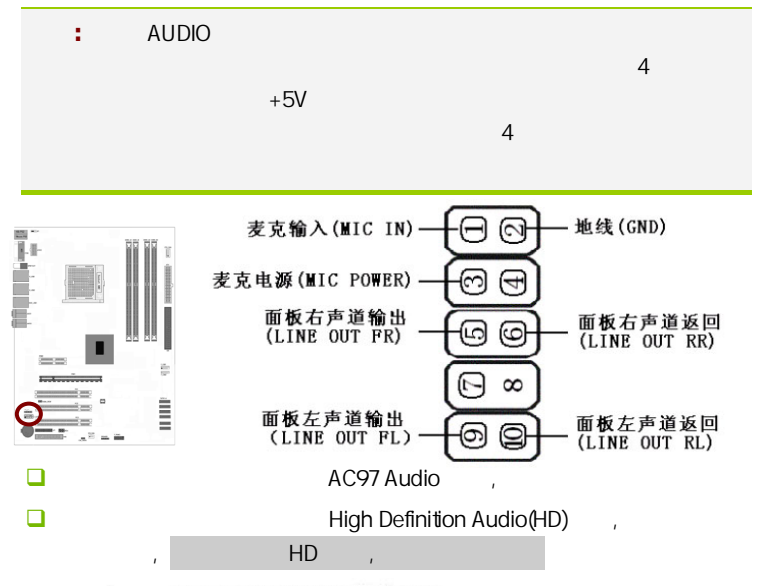

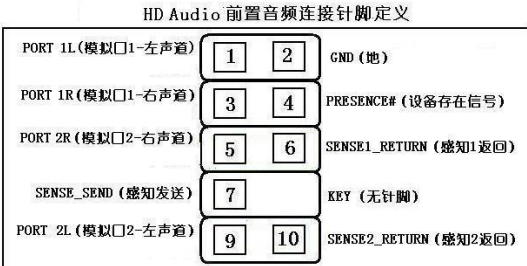

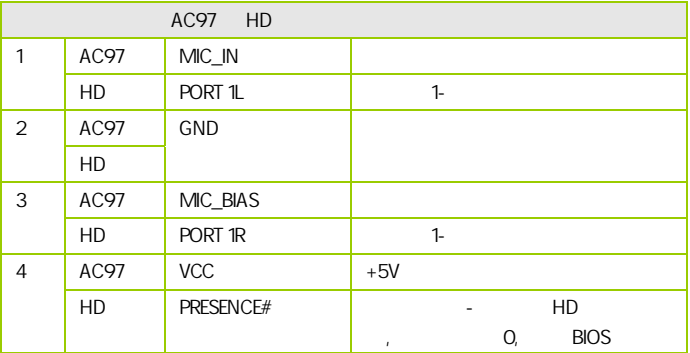

21

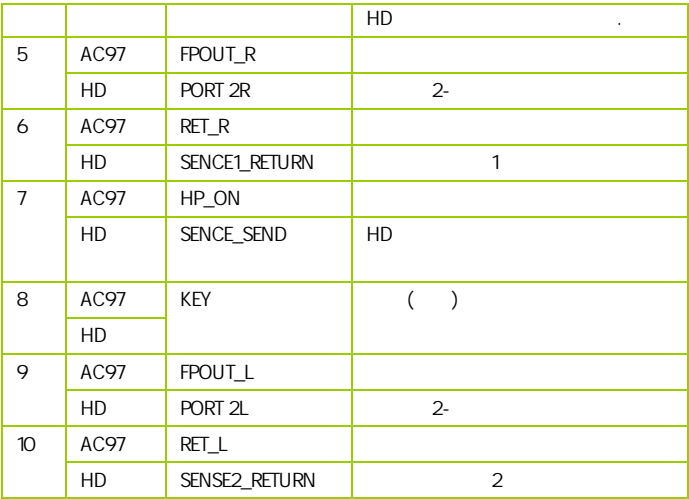

:CPU\_FAN/SYS\_FAN

 $\overline{c}$ 

 $CPU$ 

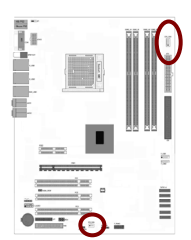

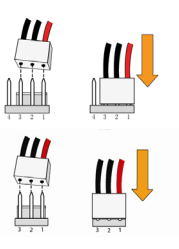

F\_PANEL

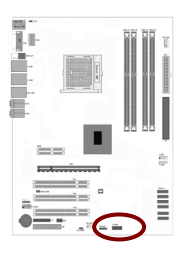

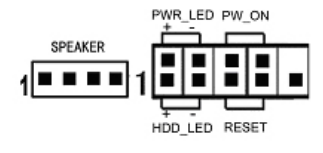

HDD\_LED Primary/Secondary IDE

对 IDE 硬盘进行数据存取时,此灯会亮起。 **IDE** 

RESET:

SPEAKER:

PWR\_SW: ATX

 $B$ IOS  $\overline{R}$ " Soft-Off By PBTN"

PWR\_LED - Power/StandBy

LED S1(POS-Power On Suspend) S3(STR-Suspend To RAM) LED

(PWR-LED) CPU

: The Management of the Management of Power/Standby LED

SPDIF :HDMI\_SPDIF

 $S/$ PDIF  $\Box$ 

S/PDIF and the state of the state and the state of the state of the state of the state of the state of the state of the state of the state of the state of the state of the state of the state of the state of the state of th

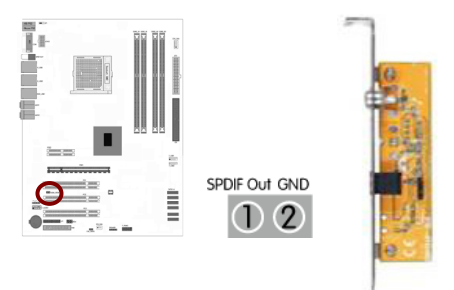

 $: LPT$ 

 $L$ PT and  $L$ 

a but be a set of the set of the set of the set of the set of the set of the set of the set of the set of the set of the set of the set of the set of the set of the set of the set of the set of the set of the set of the se

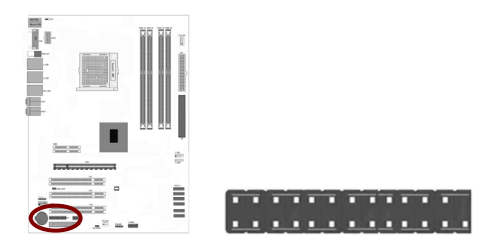

红外线模块连接端口:IRDA

 $\overline{B}$ IOS  $\overline{B}$ 

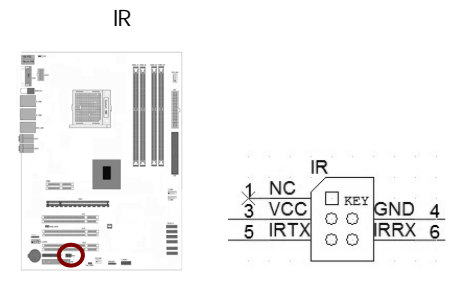

24

# CAUTION: í → 七彩虹主板安装程序 For Vindows XP +喇叭 2011年1月 **图 安装主板芯片组驱动 NVIDIA MCP78 Series 偶 安装板载网卡驱动** Marvell Yukon Ethernet Adapter Family 2 安装板载声卡驱动 Realtek High Definition Audio 2 安装板载显卡驱动 **NVIDIA** GeForce 8200 图 安装板载Rai 码图动 Rai 码图动需要手动安装,没有使用Rai d请不要安装 图安装NetLive2.0 安装七彩虹智能主板2.0组件

 $($  )

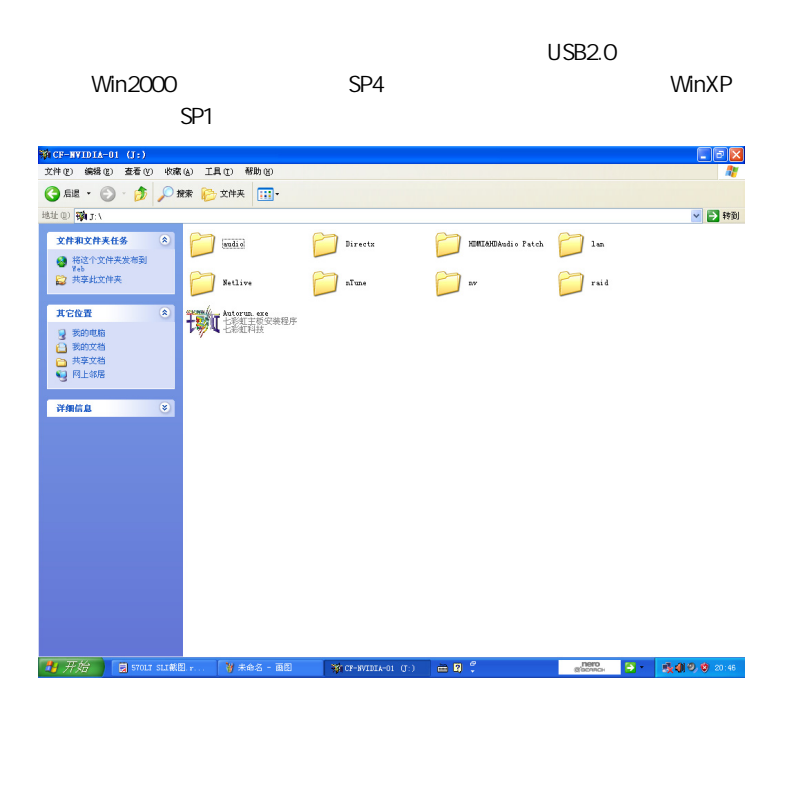

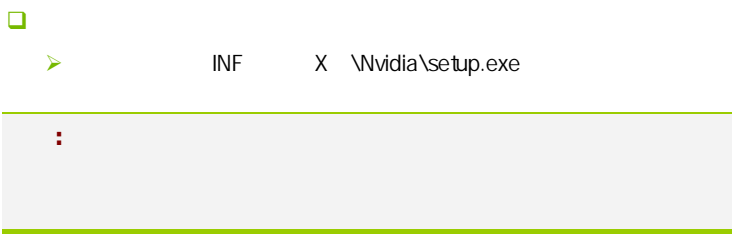

**BIOS** 

#### $B$ IOS  $\overline{a}$

该章包含下列内容:

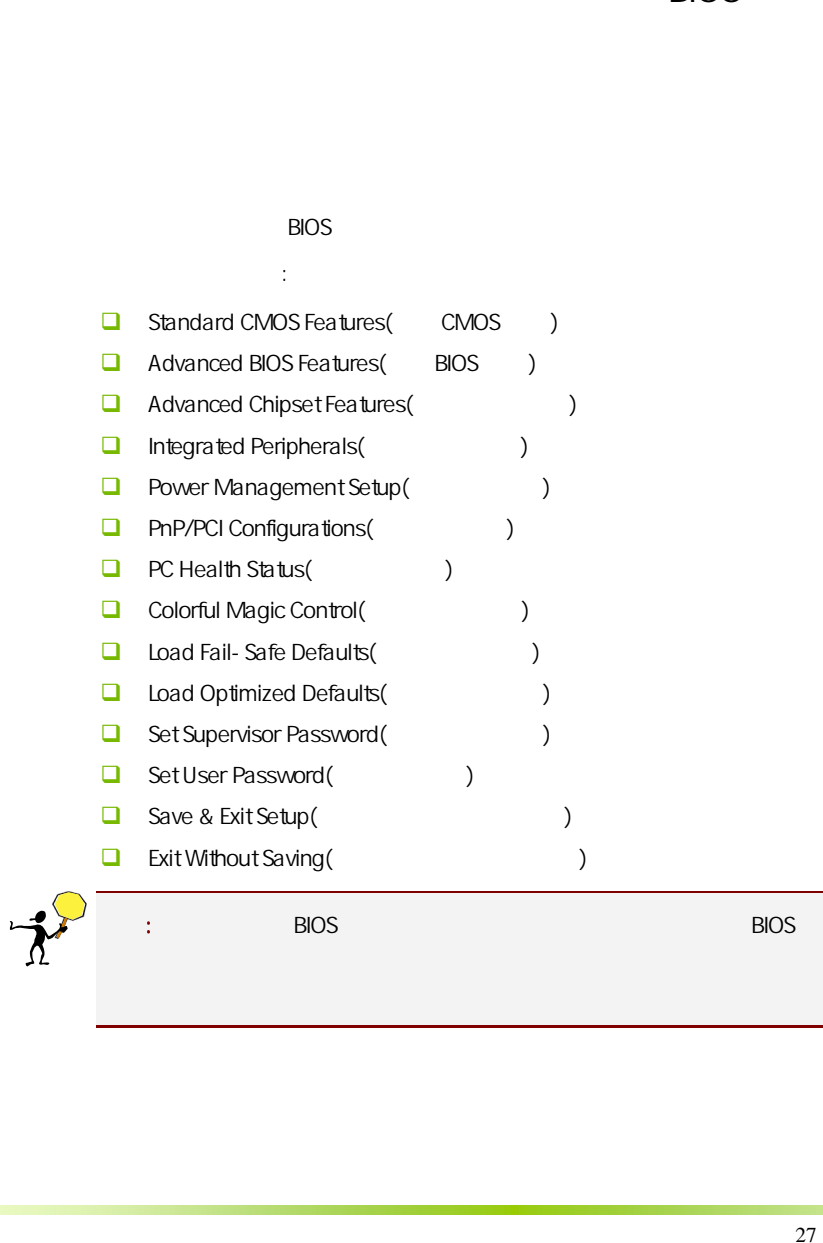

#### $4-1$  BIOS

**BIOS Setup** 

**SETUP** 

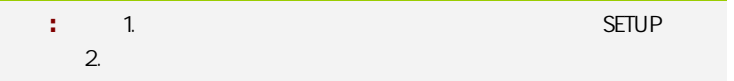

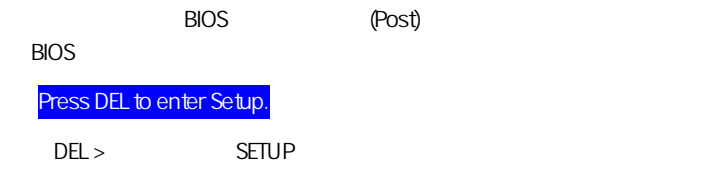

Reset  $\langle Ctt\rangle$  +  $\langle Alt\rangle$  +  $\langle Alt\rangle$  +  $\langle Delete\rangle$ 

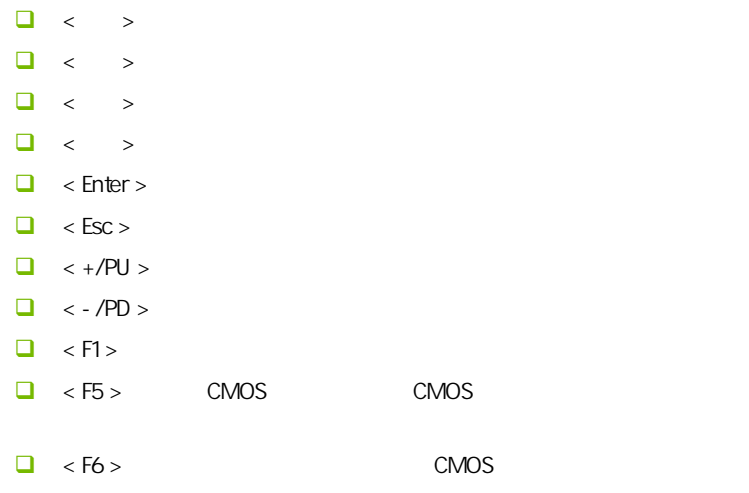

**BIOS** 

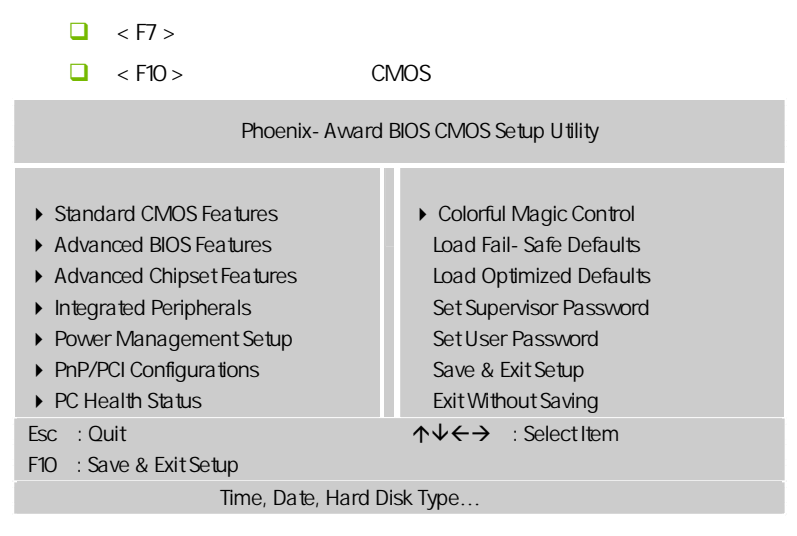

Setup

主菜单显示了 BIOS 所提供的设定项目类别。您可使用方向键选择不同的

<Esc>。

BIOS  $\leq$ F1>

 $\epsilon$ Esc $>$ 

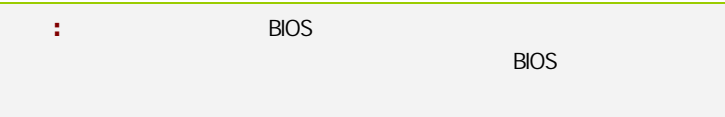

#### $4 - 2$  BIOS

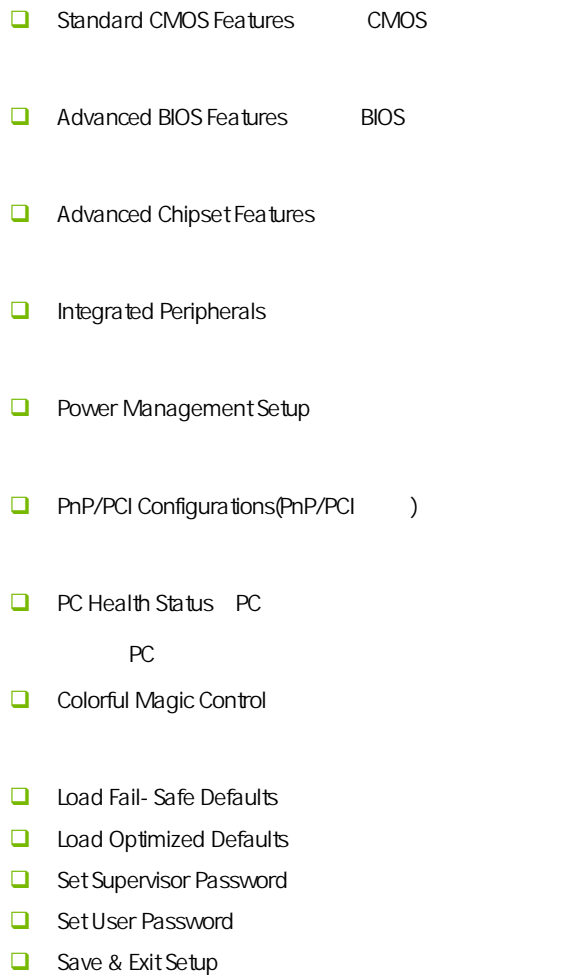

 $\Box$  Exit Without Saving

# $4-3$  CMOS (Standard CMOS Features)

在"标准 CMOS 菜单中的项目共分为 11 个类。需要修改的选项,使用方向 <PgUp> <PgDn>

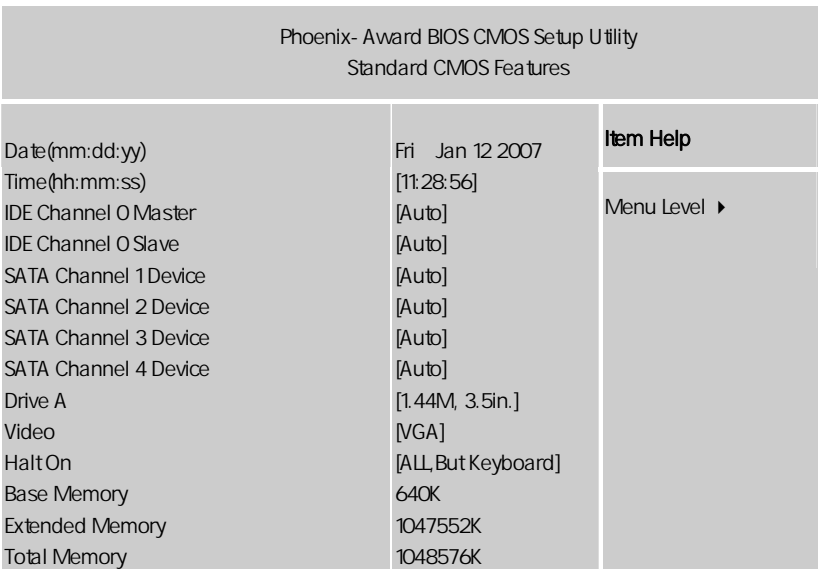

↑↓←→:Move Enter:Select +/-/PU/PD:Value F10:Save ESC:Exit F1:General Help F5:Previous Values F6:Fail-Safe Defaults F7:Optimized Defaults

Date

 $\leftarrow$   $\rightarrow$   $\leftarrow$   $\rightarrow$ ■ Day Sun. Sat. BIOS □ Month Jan. Dec.

□ Date 1 31  $\Box$  Year **Time**  $\begin{array}{lll} \Box & \multicolumn{3}{l}{{\color{blue}\blacktriangle}}\\ & \multicolumn{3}{l}{\color{blue}\blacktriangle}}\\ \end{array} \qquad \begin{array}{lll} \begin{array}{lll} \times & \multicolumn{3}{l}{\color{blue}\blacktriangleright} & \multicolumn{3}{l}{\color{blue}\blacktriangle}}\\ & \multicolumn{3}{l}{\color{blue}\blacktriangle}}\\ & \multicolumn{3}{l}{\color{blue}\blacktriangle}}\\ & \multicolumn{3}{l}{\color{blue}\blacktriangle}}\\ & \multicolumn{3}{l}{\color{blue}\blacktriangle}}\\ \end{array} \qquad \begin{array}{lll} \begin{array}{lll} \times & \multic$ IDE Channel 0 Master/Slave IDE 1 / PgUp/<+> PgDn<- > Manual None Auto C.N720D V17

SATA Channel 1/2/3/4 Device SATA 1/2/3/4 SATA 1/2/3/4

Drive A (

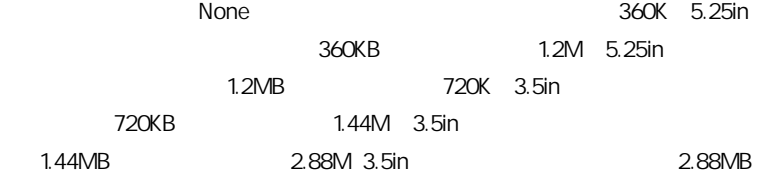

Drive Table

Video

 $\square$  EGA/VGA CGA40 CGA80 MONO

**BIOS** 

HaltOn

- $\Box$  All Errors
- $\Box$  No Errors  $\Box$
- **All**, But Keyboard (where  $\blacksquare$ )
- $\Box$  All, But Diskette
- **All, But Disk/Key (a) We allow the second set of the set of the set of the set of the set of the set of the set of the set of the set of the set of the set of the set of the set of the set of the set of the set of the set**

Base/Extended/Total Memory / /

#### $4-4$  BIOS (Advanced BIOS Features)

 $\overline{a}$ 

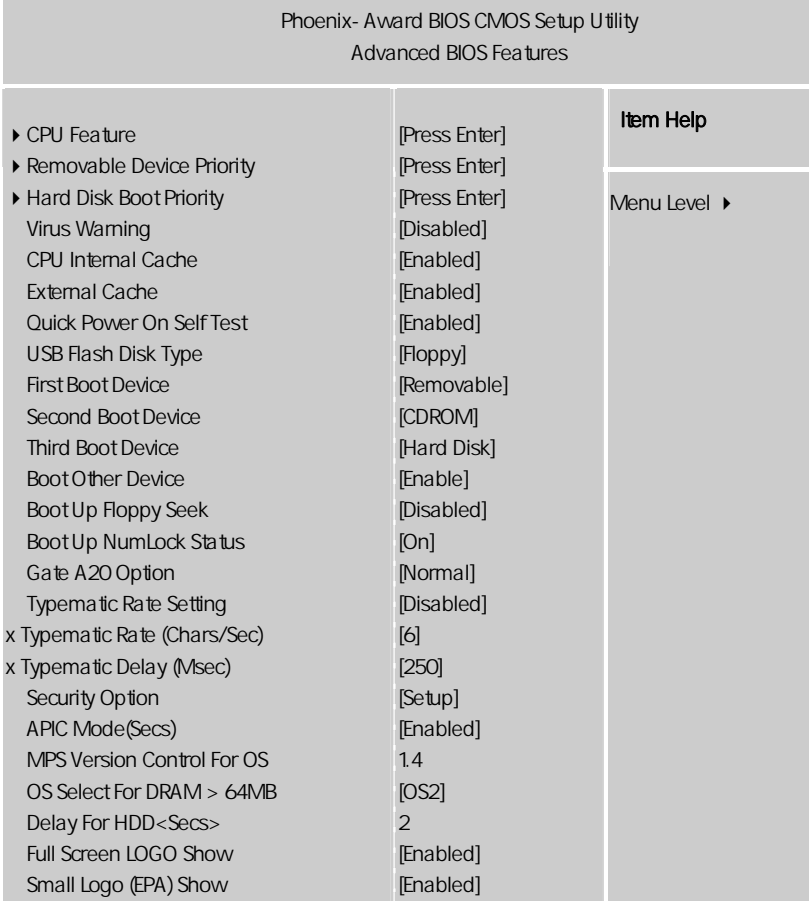

ÇÈÅÆ:Move Enter:Select +/-/PU/PD:Value F10:Save ESC:Exit F1:General Help F5:Previous Values F6:Fail-Safe Defaults F7:Optimized Defaults

CPU Feature(CPU ) **u** Virtualization Enabled VMM Vanderpool Technology Hard Disk Boot Priority Virus Warning Virus Warning **The IDE National IDE**  $\overline{\mathsf{BIOS}}$  可选值:Disabled,Enabled CPU Internal Cache (CPU and  $\sim$  )  $CPU$   $L1$   $L2$  可选项:Disabled,Enabled External Cache  $3$   $2^2$  $\mathsf{L}$  1  $\mathsf{L}$  2  $\mathsf{L}$  2  $\mathsf{L}$  3 [Enabled], [Disabled] Quick Power On Selt Test(
buick Power On Selt Test( Disabled Enabled First/Second/Third Boot Device (  $\qquad$  /  $\qquad$  )

**BIOS** 

 可选项:Floppy,Hard Disk,CDROM,LS120,ZIP100,USB-FDD/ZIP/HDD, LAN, Disabled

Boot Other Device

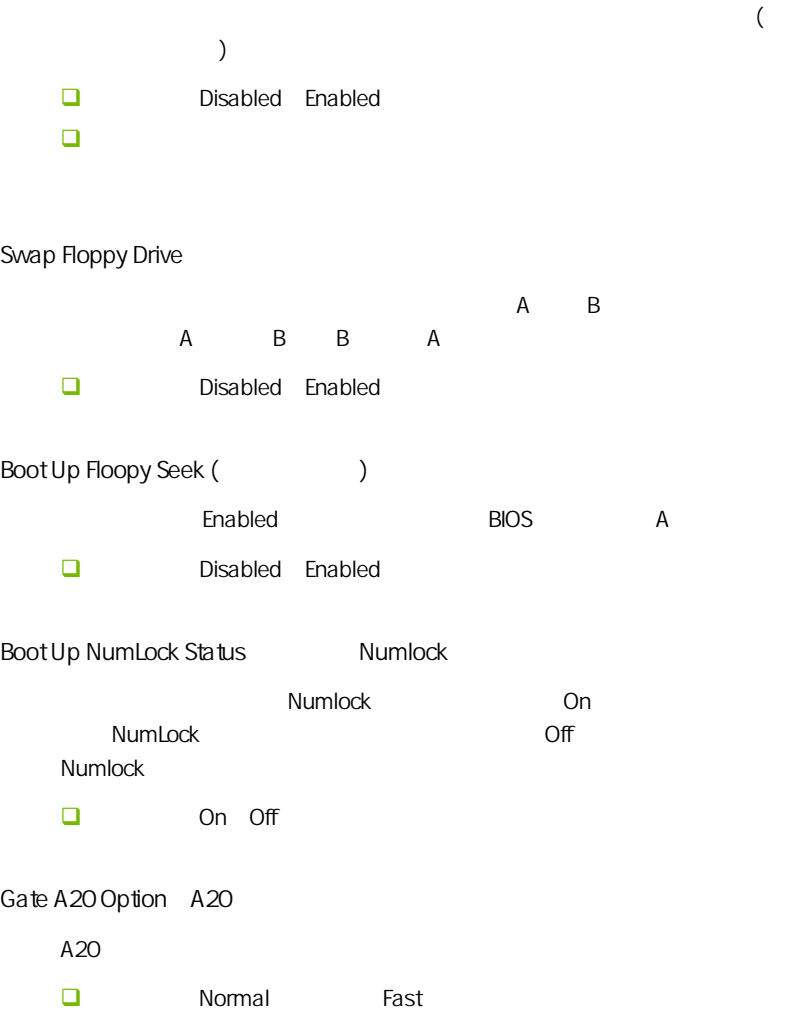

Typematic Rate Setting Typematic Rate **□** Typematic Rate (Chars/Sec) (2000年)  $\Box$  Typematic Rate Setting 元/秒)。 可选值:6,8,10,12,15,20,24,30。 Typematic Delay Msec 可选值:250,500,750 和 1000。

Security Option **BIOS** □ Setup System Setup BIOS BIOS .System

APIC Mode APIC  $APIC$  可选项:Disabled,Enabled。 MPS Version Control For OS MPS  $MPS$  (  $)$  $MPS$  $\Box$  1.4 1.1

**BIOS** 

Typematic Rate

 $\big\vert$  C.N720D V17

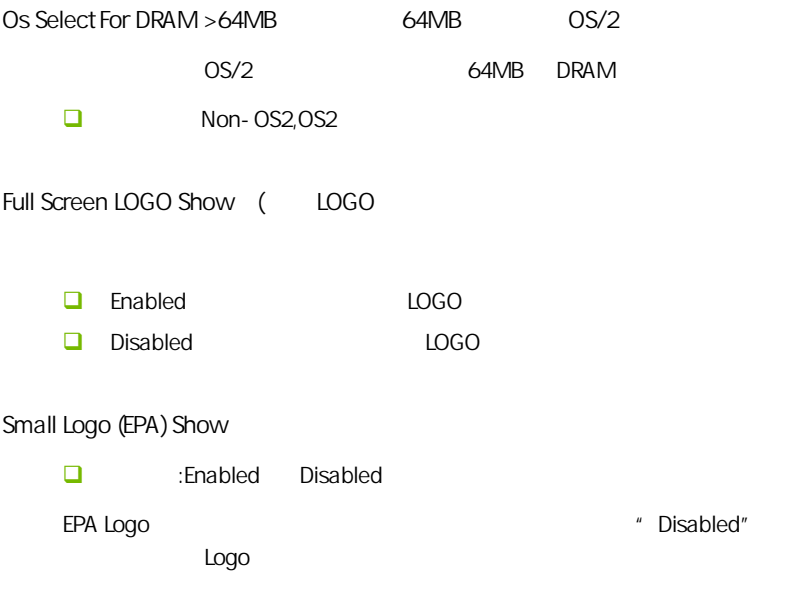

#### $4 - 5$ (Advanced Chipset features)

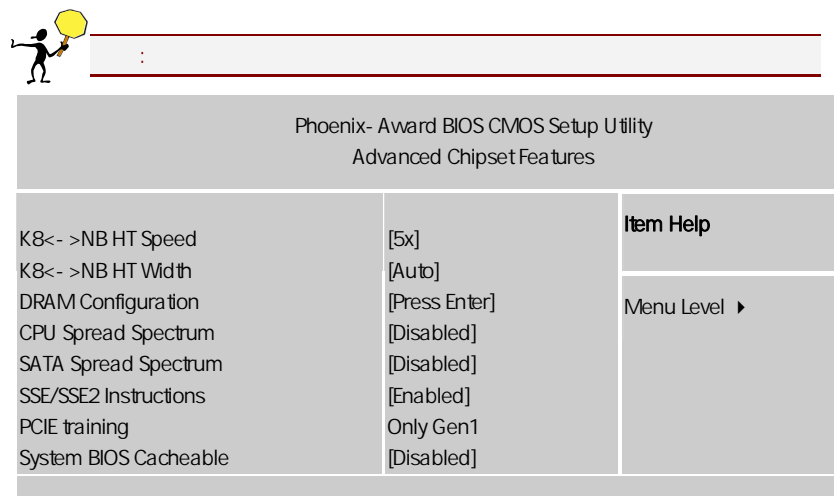

ÇÈÅÆ:Move Enter:Select +/-/PU/PD:Value F10:Save ESC:Exit F1:General Help F5:Previous Values F6:Fail-Safe Defaults F7:Optimized Defaults

Hypertransport Settings(
and the set

■ K8<- >NB HT Speed

HT 3. CPU HT

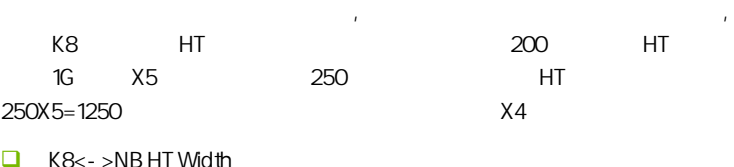

 $HT$ 

SATA/CPU Spread Spectrum

 $\blacksquare$ 

Disabled

 $\mathbb R$  Enabled,  $\mathbb R$  Enabled,  $\mathbb R$ 

SSE/SSE2 Instructions SSE/ SSE2 SSE/SSE2

PCIE training

PCIE1.0 PCIE2.0

System BIOS Cacheable BIOS

可选项:Enabled,Disabled

DRAM Configuration (Computer)

**Timing Mode** 

, Auto( )/ (Manual)

, and the contract of the contract of the contract of the contract of the contract of the contract of the contract of the contract of the contract of the contract of the contract of the contract of the contract of the con

System Memory Frequency

DRAM Command Rate

Command Rate

Rate 的单位为时钟周期。显然也是越短越好。但当随着现在内存向高频率

Command

**BIOS** 

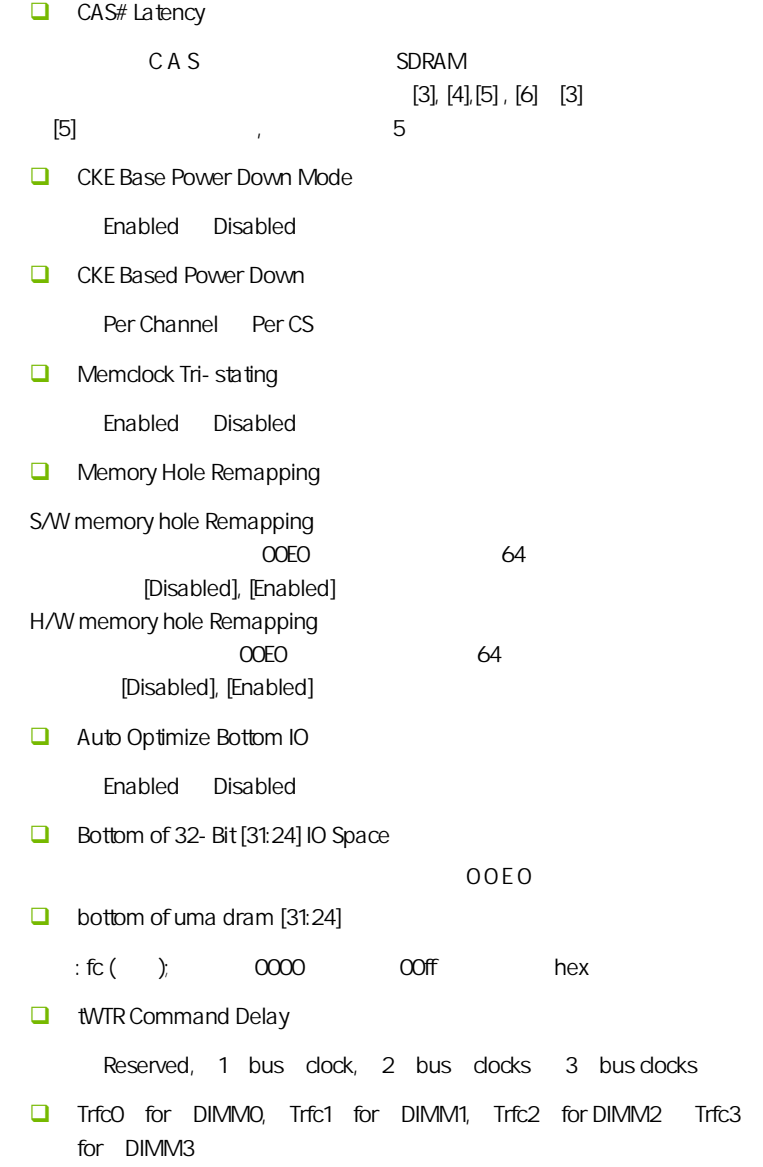

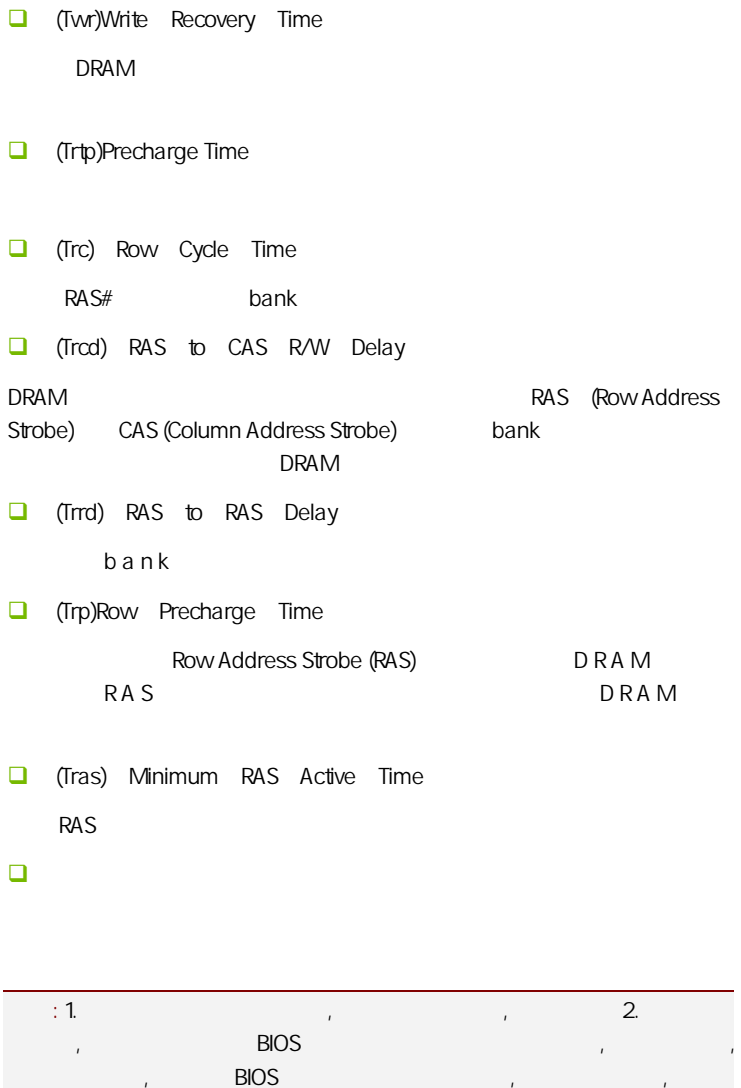

**BIOS** 

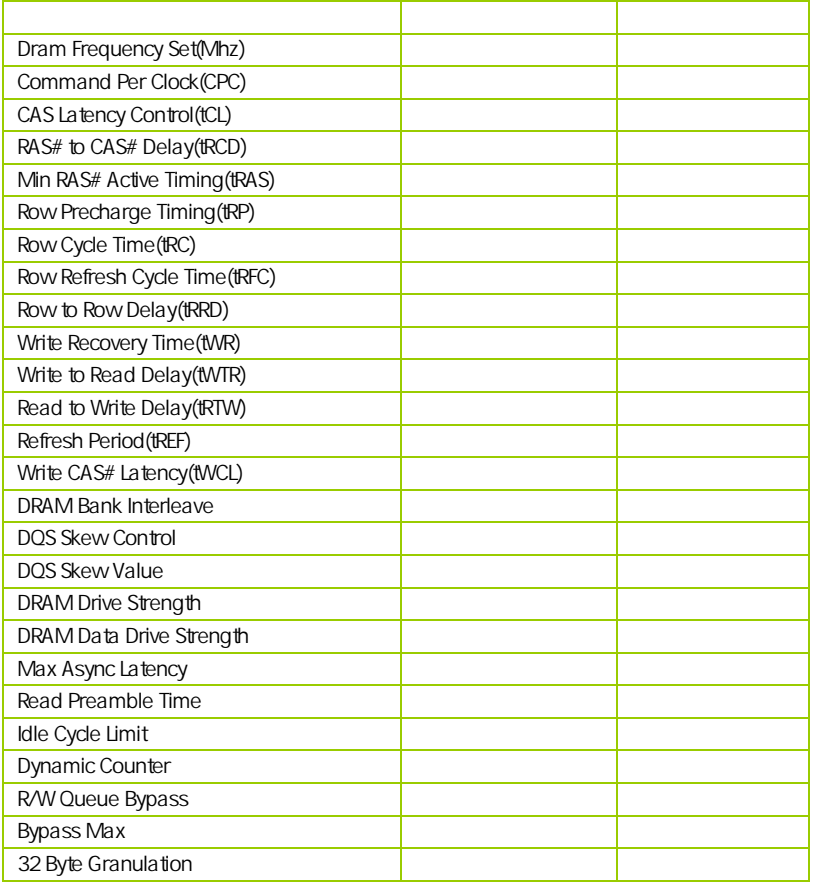

#### $4-6$ (Integrated Peripherals)

 $\overline{a}$ 

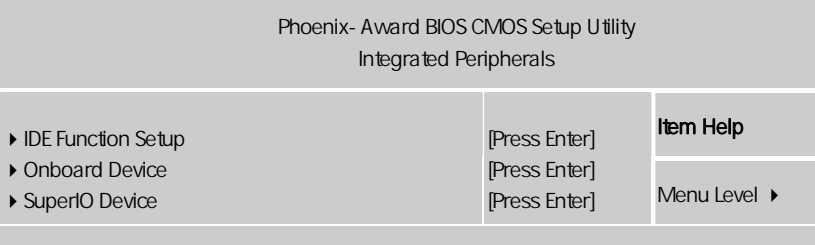

ÇÈÅÆ:Move Enter:Select +/-/PU/PD:Value F10:Save ESC:Exit F1:General Help F5:Previous Values F6:Fail-Safe Defaults F7:Optimized Defaults

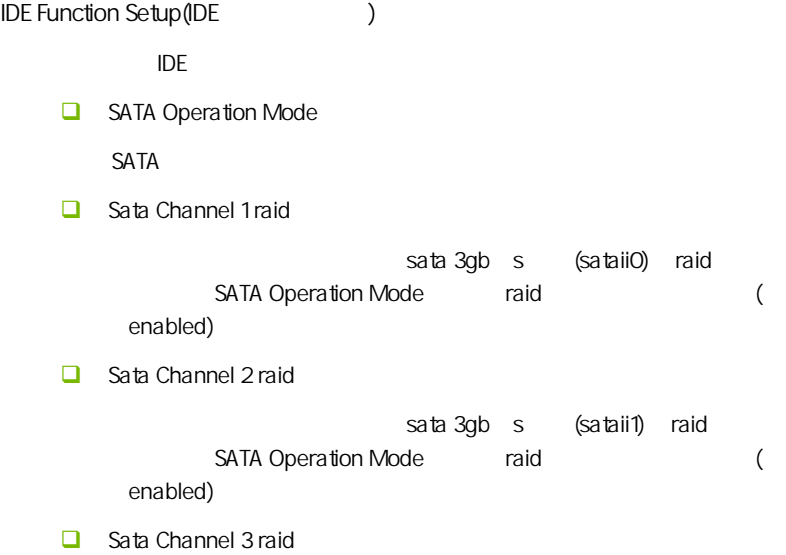

**BIOS** 

sata 3gb s (sataii2) raid SATA Operation Mode and raid enabled) Sata Channel 4 raid sata 3gb s (sataii3) raid SATA Operation Mode raid (1) enabled) OnChip IDE ChannelO  $IDF = 1$ **D** Primary Master/Slave PIO(PIO ) P I O **P I O D** Primary Master/Slave UDMA D M A  $\blacksquare$  $\Box$  IDE DMA transfer access IDE DMA " Enabled" \* NMA" DMA <sup>#</sup> Direct Memory Access CPU, CPU, CPU, THE CPU, THE CPU, THE CPU, THE CPU, THE CPU, THE CONSTRUCTION CONTINUES OF CONSTRUCTION CONTINUES OF CONSTRUCTION CONTINUES OF CONSTRUCTION CONTINUES OF CONTINUES OF CONSTRUCTION CONTINUES OF CONTINUES OF CO  $\mathbb{R}^n$  and  $\mathbb{C}$  PU  $\mathbb{C}$  $CPU$   $CPU$ **IDE Prefetch Mode** Enabled() (Prefetching) IDE  $ID E$  iDE Disabled **IDE**  $\Box$  IDE HDD Block Mode IDE  $\sqrt{2}$  IDE Enabled / Disabled ( ) Enabled () D M A

Onboard Device

PCI , ENTER

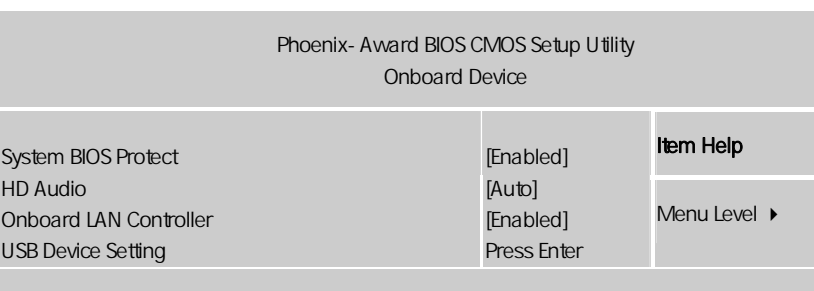

↑↓←→:Move Enter:Select +/-/PU/PD:Value F10:Save ESC:Exit F1:General Help F5:Previous Values F6:Fail-Safe Defaults F7:Optimized Defaults

System BIOS Protect

**BIOS** 

 $\Box$  HD AUDIO

(enabled) [disabled)

- Onboard LAN Controller
- usb 1.0/2.0 controller

usb 1.0/2.0

**USB Operation Mode** 

USB 2.0 HiSpeed

480 Mbps Full Speed 12 Mbps [HiSpeed] [Full Speed]

**USB Keyboard function** USB

: Enabled, Disabled

 $\cup$  SB  $\cup$ 

**BIOS** 

#### Super I/O Device

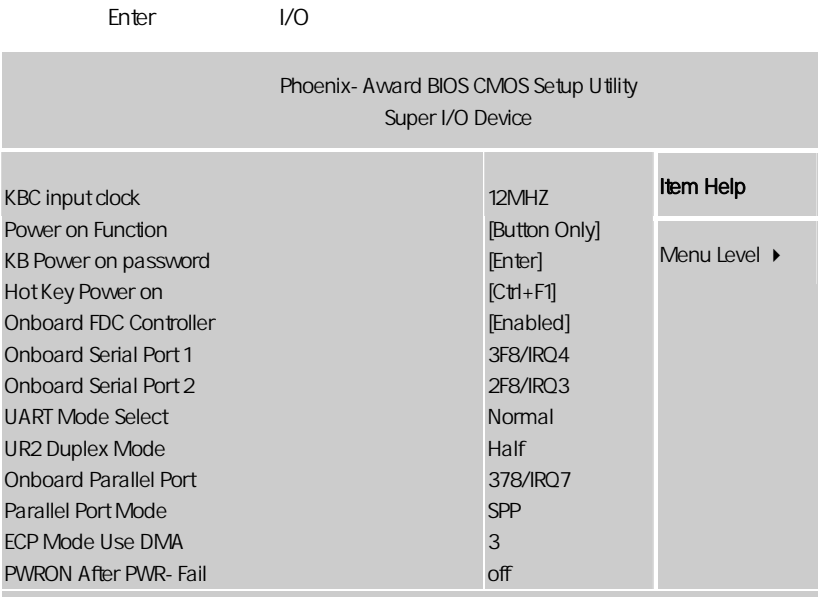

ÇÈÅÆ:Move Enter:Select +/-/PU/PD:Value F10:Save ESC:Exit F1:General Help F5:Previous Values F6:Fail-Safe Defaults F7:Optimized Defaults

 $\Box$  KBC Input Clock

选项 : 12MHz, 16MHz

 $\sim$  16MHz

#### $\Box$  Power On Function

: Button Only, Keyboard 98, Hot Key, Mouse Left, Mouse Right

这个选项允许你是用以下任何一种方式开机。在一般的情况是设为 Button Only, the contract of the contract of the 98  $\,$  $COM$  USB  $COM$  $PS/2$  COM USB  $PS/2$   $\big\vert$  C.N720D V17

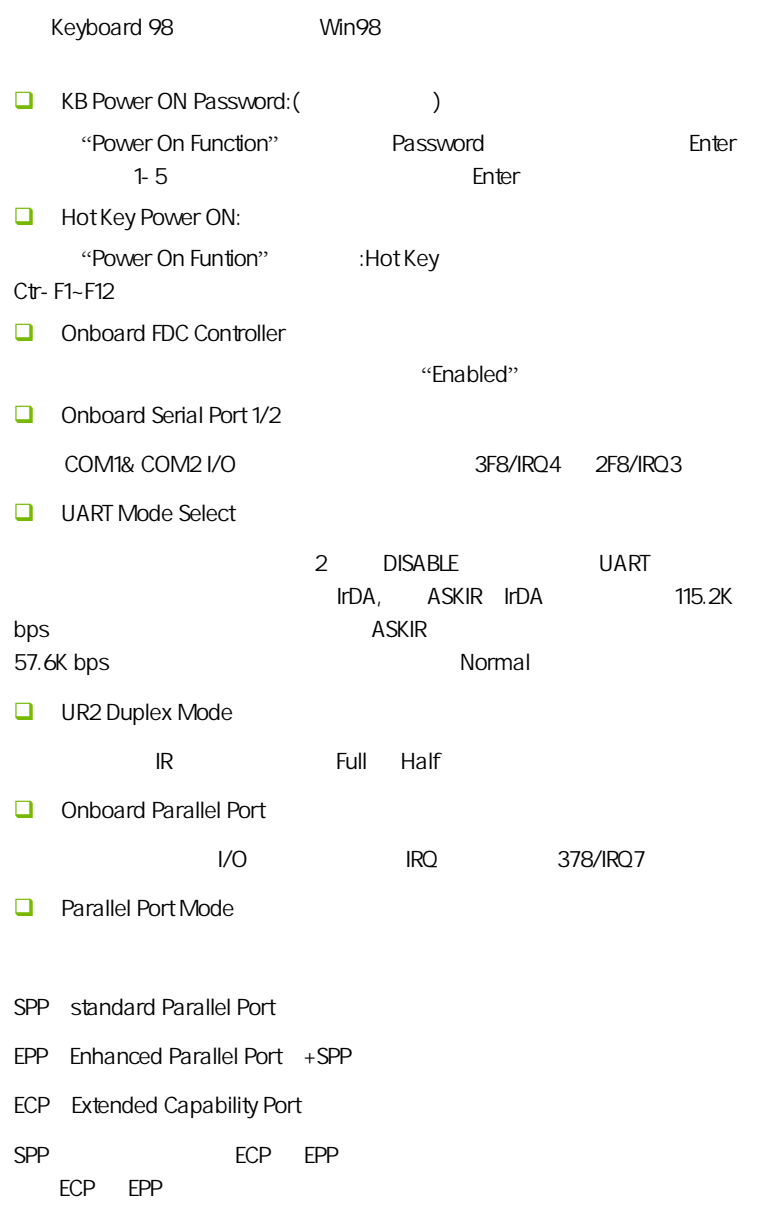

**BIOS** 

**D** PWRON After PWR-Fail

ON OFF

## $4-7$ (Power Management Setup)

**BIOS** 

l

" Power Management Setup"

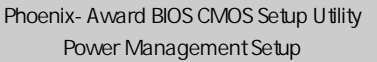

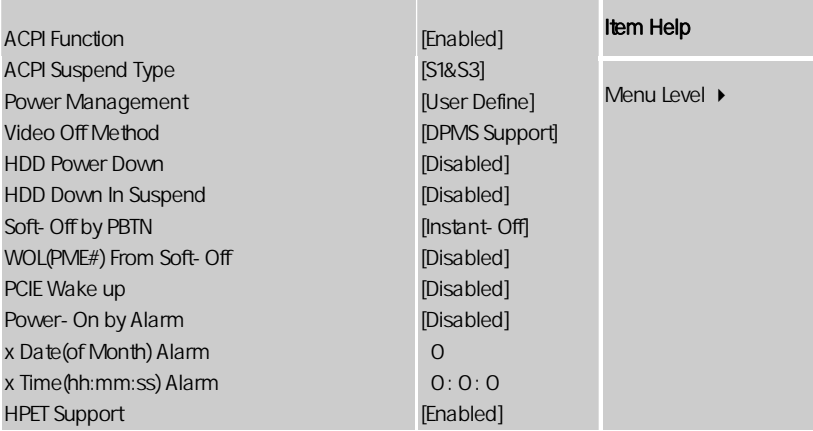

ÇÈÅÆ:Move Enter:Select +/-/PU/PD:Value F10:Save ESC:Exit F1:General Help F5:Previous Values F6:Fail-Safe Defaults F7:Optimized Defaults

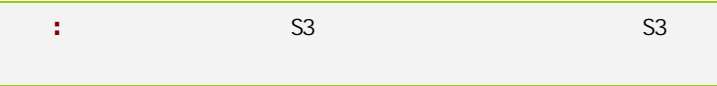

ACPI-Function (ACPI )  $ACPI$ ACPI-aware, Windows98SE/2000/ME, Enabled. 可选项:Enabled,Disabled。 ACPI Suspend Type ACPI ACPI 31/POS S3/STR Power Management (etc.)

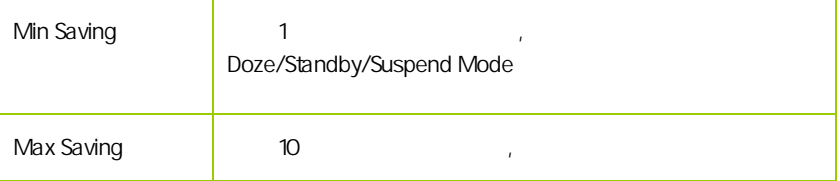

Video Off Method

V/H SYNC+Blank

此选项决定不使用荧屏时,屏幕的显示风格.

Blank Screen

输入空白信号至影像缓冲器.

显示初始电源管理信号.

 $DPMS($ 

HDD Power Down (Superior Section 2013)

 $\Box$ 

Disabled 1Min 15Min

 $\mathcal{R}$ 

HDD Down In Suspend

Soft-Off by PBTN

 $ATX$ 

 $\mathcal{L}_{\mathcal{R}}$ 

WOL(PME#) From Soft-Off

Power On by Alarm

Date of month Alarm

 $"$  O"

Time (hh:mm:ss) Alarm

Resume by Alarm  $\langle \rangle$ 

HPET Support(HPET )

HPET Timer Support All the HPET intel  $8254$ (PIT) RTC  $\qquad \qquad \qquad$  $\mathcal{L} = \frac{1}{2}$ 

 $HPET,$ 

51

#### $4-8$  PnP/PCI (PnP/PCI Configurations)

eci enterpretational product product product product product product product product product product product p<br>2. 图1 和P

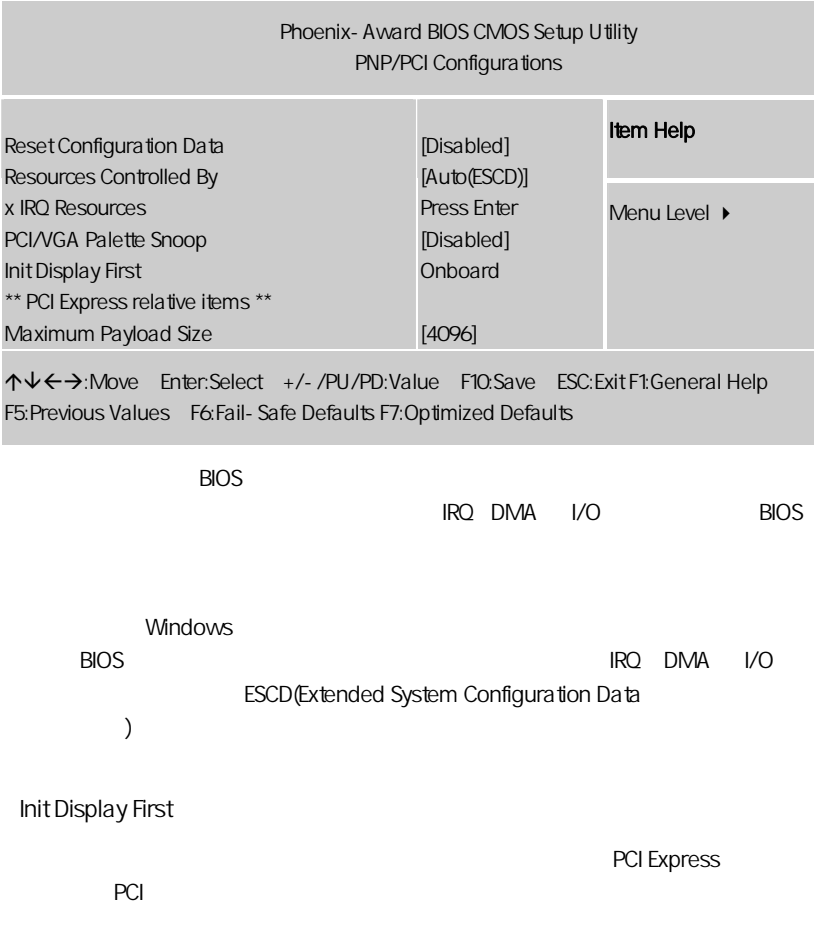

**BIOS** 

Reset configuration data

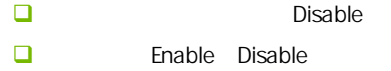

Resources controlled by (Super

plug and play bios(
BIOS) Award

 $k$ 

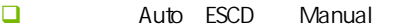

IRQ Resources

"Press Enter" external state that the second the "Resources Controlled"

**IRQ-3** assigned to PCI Device **IRQ-4** assigned to PCI Device

By' 'Manual'

- **IRQ-5** assigned to PCI Device
- **IRQ-7** assigned to PCI Device
- **IRQ-9** assigned to PCI Device
- **IRQ-10** assigned to PCI Device
- **IRQ-11** assigned to PCI Device
- **IRQ-12** assigned to PCI Device
- **IRQ-14** assigned to PCI Device
- **IRQ-15** assigned to PCI Device

PCI/VGA Palette snoop PCI/VGA

<u>Enable</u> マイトのある VGA しゃくらん しゅうしょう VGA しゅうしゅう

**CPU** 

注意**:** 此选项设计解决一些非标准 VGA 卡导致的问题。建议保留预

Maximum Payload Size

**BIOS** 

#### $4 - 9$ (PC Health Status)

 $CPU$ ,

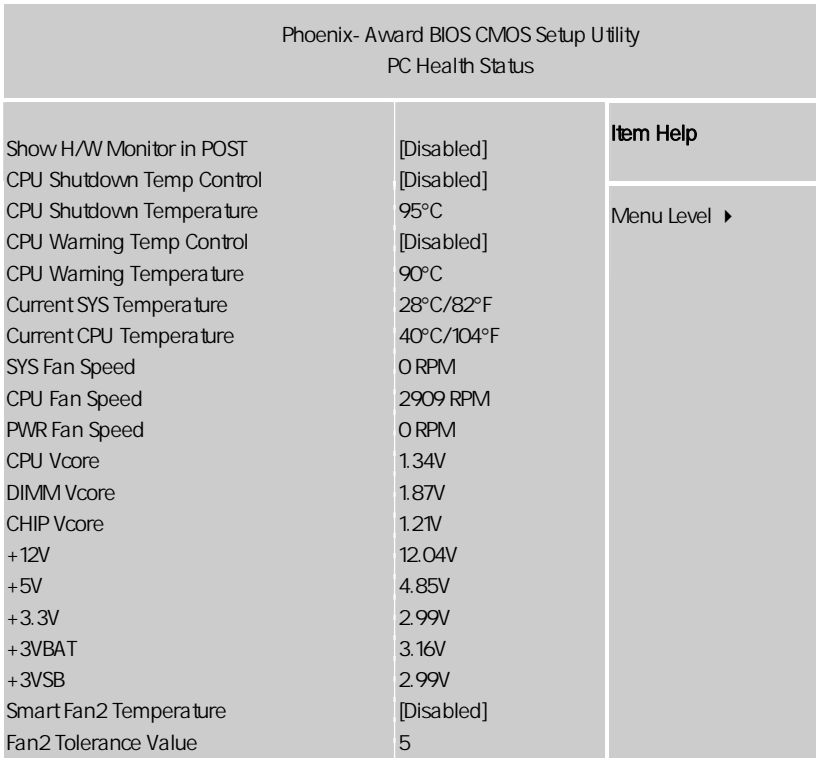

ÇÈÅÆ:Move Enter:Select +/-/PU/PD:Value F10:Save ESC:Exit F1:General Help F5:Previous Values F6:Fail-Safe Defaults F7:Optimized Defaults

PC Health Status **ACC Health** Status **ACC** 

Show H/W Monitor in POST .<br>
2. Later the Disabled( )/Enabled 1 Sec( 1 )/ Enabled 2 Sec( 2 )/ Enabled 3  $Sec($  3  $)$ CPU Shutdown Temp Control CPU , CPU CPU Shutdown Temperature , CPU Current SYS/CPU Temperature  $/$ CPU SYS/CPU Fan Speed /CPU CPU/DIMM/CHIP Vcore CPU/ / +12V/+5V/+3.3V/+3VBAT/+3VSB  $+12V/+5V/+3.3V/+3VBAT/+3VSB$ 

#### $4 - 10$ (Colorful Magic Control)

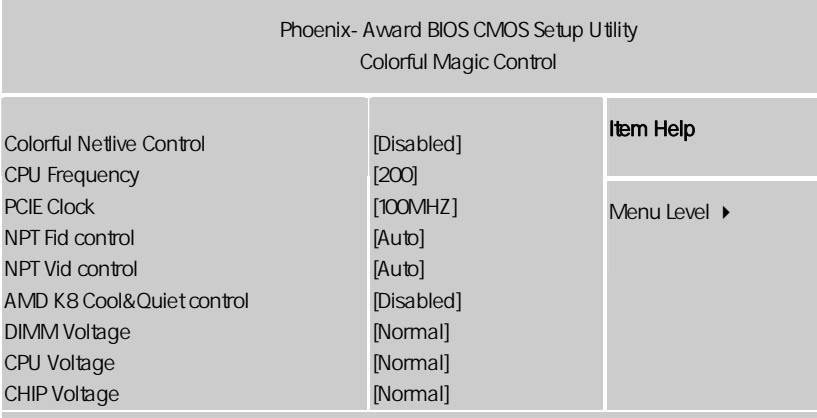

ÇÈÅÆ:Move Enter:Select +/-/PU/PD:Value F10:Save ESC:Exit F1:General Help F5:Previous Values F6:Fail-Safe Defaults F7:Optimized Defaults

#### Colorful Netlive Control

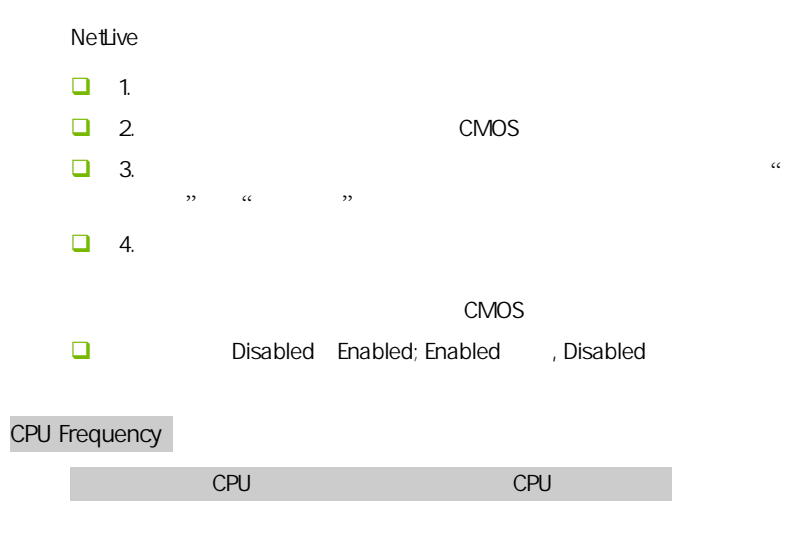

**BIOS** 

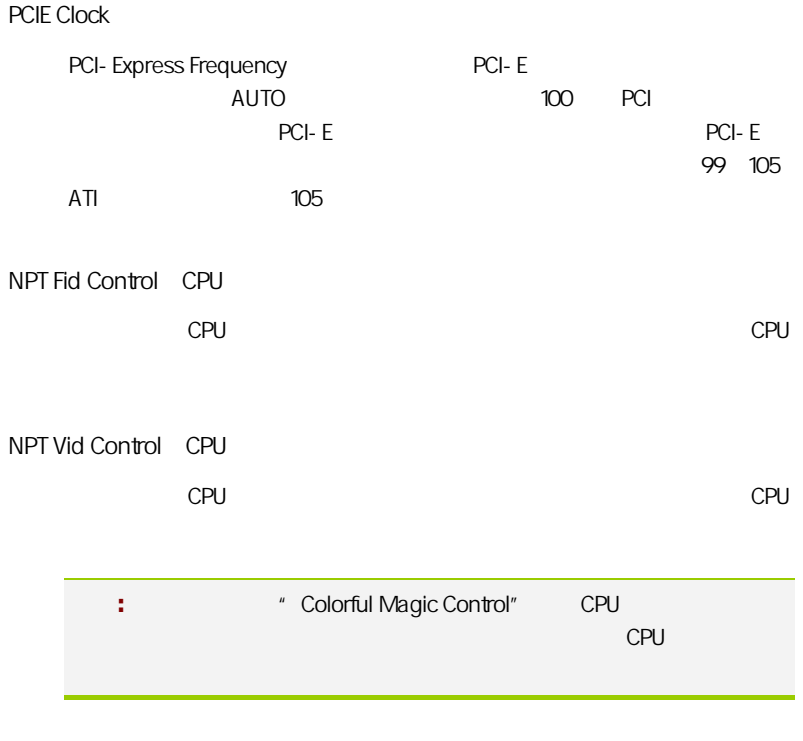

#### AMD K8 Cool&Quiet Control

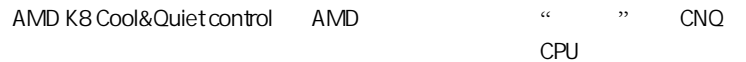

CPU/Chip/DIMM Voltage

**一** 

 $CPU/$  and  $A$  and  $A$  and  $A$  and  $A$  and  $A$  and  $A$  and  $A$  and  $A$  and  $A$  and  $A$  and  $A$  and  $A$  and  $A$  and  $A$  and  $A$  and  $A$  and  $A$  and  $A$  and  $A$  and  $A$  and  $A$  and  $A$  and  $A$  and  $A$  and  $A$  and  $A$  and  $A$ 

 $4-11$  / Load Failsafe/Optimized Defaults

 $\overline{B}$ IOS  $\overline{B}$ 

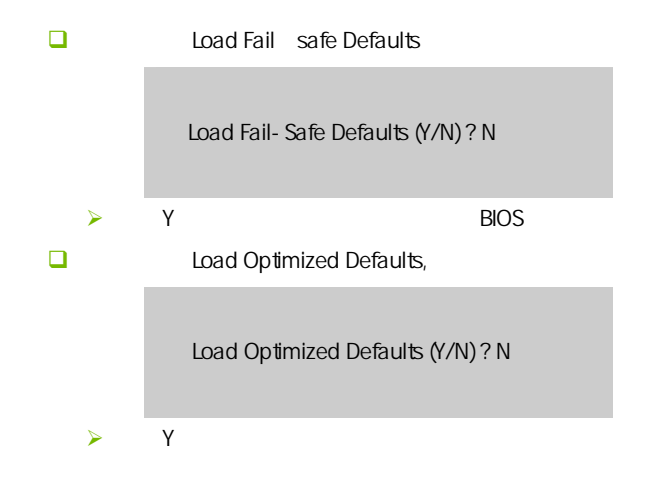

#### $4-12$  / Set User/Supervisor password

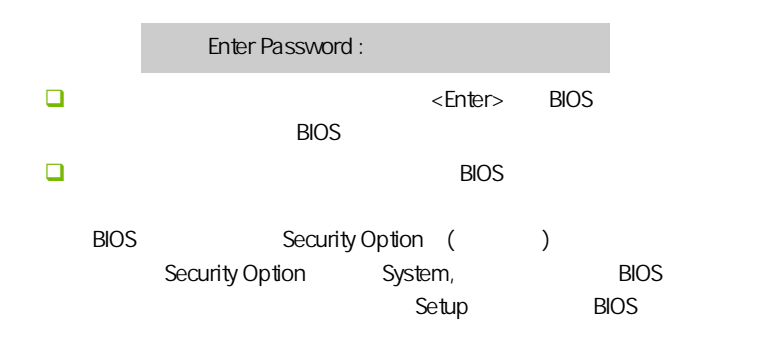

**BIOS** 

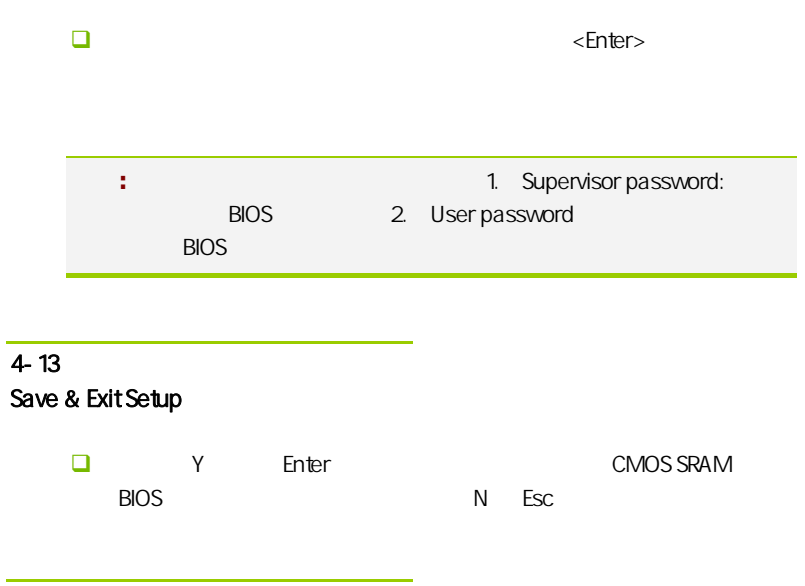

## $4 - 14$ Exit Without Saving

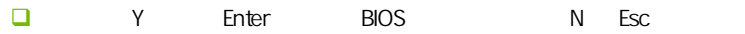

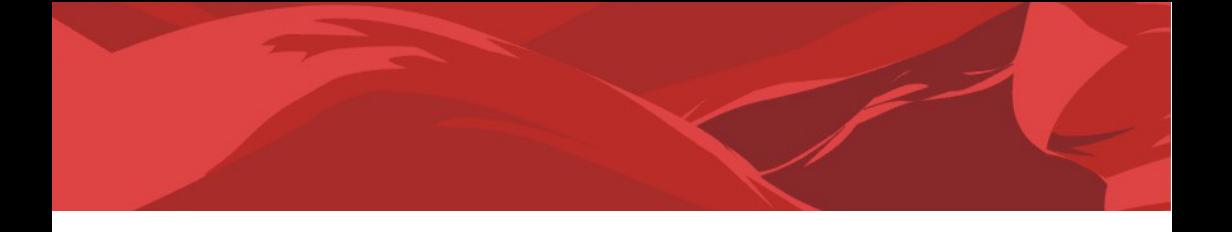

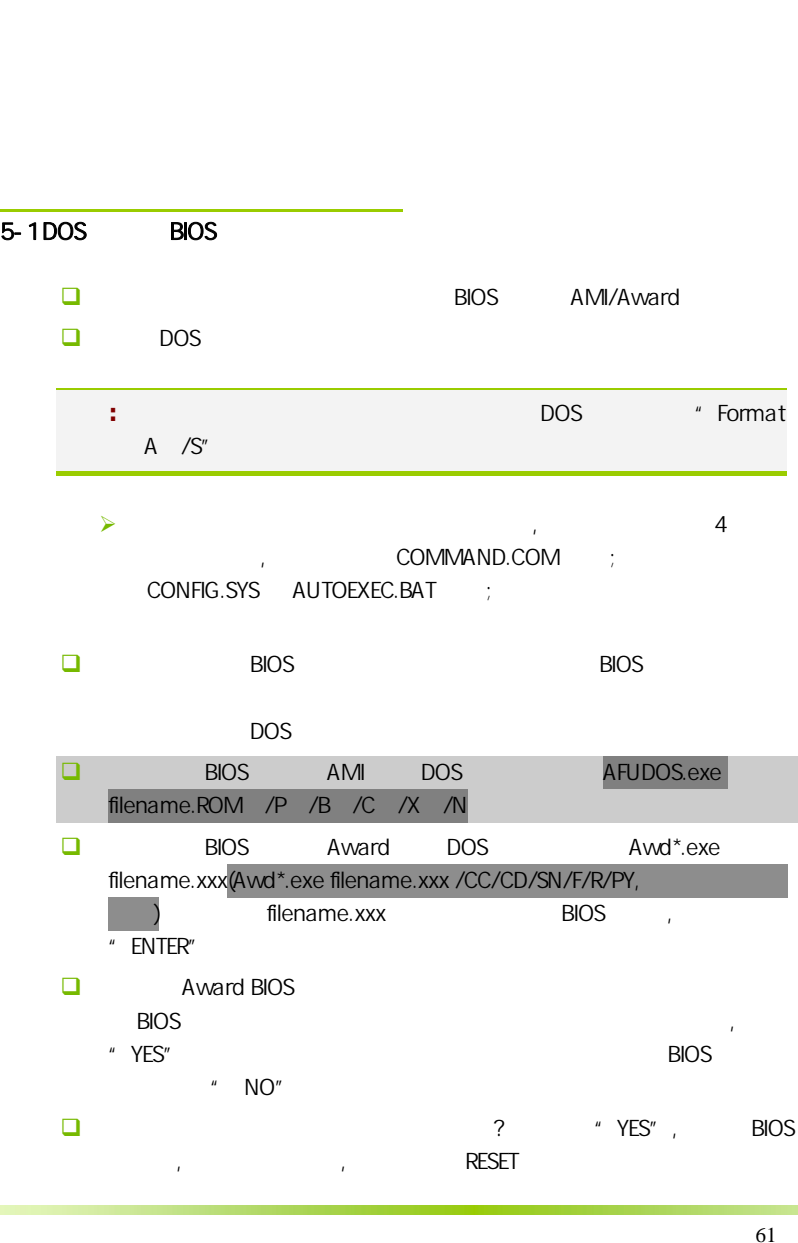

- $\Box$  BIOS  $\Box$  F1
- $\square$  BIOS BIOS , BIOS , BIOS 接着请按 "DEL" 键,进入 COMS SETUP 画面,载入 DEFAULT 值,或 **BIOS**

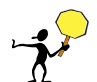

CAUTION: BIOS BIOS BIOS **BIOS BIOS BIOS RIOS** Protect(BIOS )/ FLASH Write Protect Disabled  $\overline{\phantom{a}}$  BIOS  $\overline{\phantom{a}}$  BIOS  $\overline{\phantom{a}}$  $: 1.$  ( AWD865/877/ AFUDOS) BIOS ( U 2. Advanced BIOS Features( BIOS ) First Boot Device( Removable, BIOS DOS .3. DOS DIR/P/W( ) CD ending BIOS the control and a BIOS the control and a BIOS the control and a BIOS the control and a state of th BIOS  $\left( \begin{array}{c} \end{array} \right)$ 

- $\Box$  DEBUG 00, C1,2b (AWARD BIOS)
	- $\geqslant$  00: CPU
	- $\triangleright$  C1:
	- $\geq$  2b:
	- $\triangleright$  7F, FF, 96, 75

 $\Box$  DEBUG EE, d4,2R (AMI BIOS)

- $\triangleright$  EE: CPU
- $\geq$  d4:
- $\triangleright$  2R:
- 注意**:** 以上只是主板工程师的经验,并不具有权威性, 仅供用户参考. CMOS,

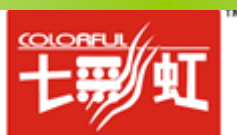